TALLINN UNIVERSITY OF TECHNOLOGY School of Information Technologies

Shivank Sharma IVEM156425

# **DESIGN & IMPLEMENTATION OF VISIBLE LIGHT COMMUNICATION SYSTEM**

Master's Thesis

Supervisor: Dr. Paul Annus

PhD Senior Research Scientist

TALLINNA TEHNIKAÜLIKOOL Infotehnoloogia teaduskond

Shivank Sharma IVEM156425

# **NÄHTAVA VALGUSE KOMMUNIKATSIOONI SÜSTEEMI DISAIN JA RAKENDAMINE**

Magistritöö

Juhendaja: Dr. Paul Annus

PhD Vanemteadur

# **Author's declaration of originality**

<span id="page-2-0"></span>I hereby certify that I am the sole author of this thesis. All the used materials, references to the literature and the work of others have been referred to. This thesis has not been presented for examination anywhere else.

Author: Shivank Sharma

06.05.2017

## **Abstract**

<span id="page-3-0"></span>Wireless communication using visible light is an exciting prospect which has started gaining a lot of attention recently. This is because this branch of communication has several advantages over using RF, such as the fact that the visible light spectrum is still unlicensed, which can solve the problem of present status of congested RF spectrum, secondly the infrastructure already exists, all that needs to be done is to replace the current light bulbs with intelligent and efficient bulbs capable of data transmission.

A lot of research and development is being done in this hot field of wireless communication, but most of which is focused on increasing it throughput/data rate and very less has been concentrated on utilizing it for short range indoor applications such as using it as a Wireless Sensor Node.

This thesis work explores the designing and easy implementation of a low cost visible light communication system through different prototype implementations and evaluating it applicability as a Wireless Sensor Node in terms of scalability.

Two different techniques were implemented in the prototypes. One being On Off Keying Modulation without encoding and other being On Off Keying Modulation with Manchester encoding. Both of them were implemented on software level and algorithms for each of them are clearly explained in this thesis. Furthermore, to see the scalability of the system, additional transceiver node was added and was evaluated for both of the above-mentioned methods. The porotypes were designed to sense the ambient temperature readings and transmit them via visible light.

In closing, the thesis presents suggestions for further work to increase system performance and capabilities.

## **Annotatsioon**

#### <span id="page-4-0"></span>**Nähtava valguse kommunikatsiooni süsteemi disain ja rakendamine**

Nähtavat valgust saab kasutada juhtmevabaks kommunikatsiooniks. See väljavaade on hiljuti kogunud rohkem tähelepanu. See on sellepärast, et sellel kommunikatsiooni harul on mitmeid eeliseid võrreldes RFga, näiteks nähtav valgus on ikka veel litsenseerimata, mis võib lahendada umbes RF spektri side kanalite mahutatavuse. Teiseks on taristu selleks juba olemas ning selleks oleks vaja lihtsalt välja vahetada praegused elektripirnid tarkade pirnidega, mis on võimelised infot edastama.

Juhtmevaba kommunikatsiooni uuritakse ja arendadakse väga palju, aga enamus sellest keskendub andmemahu läbilaskevõime suurendamisele. Väga vähe keskendudakse väikese vahemaa siseruumide rakendustele nagu kasutamaks seda juhtmevaba andurina.

Lõputöös käsitletakse erinevate nähtava valguse kommunikatsiooni süsteemide disainimist ja kerget rakendamist prototüüpides ja hinnates seda juhtmevaba andurina võrgu skaleeritavuses.

Prototüüpides rakendati kahte erinevat metoodikat. Üks metoodika oli sisse välja lülitamis modulatsioon kodeerimiseta ning üks oli sisse välja lülitamise modulatsioon, koos manchester kodeerimisega. Mõlemaid teostati tarkvara tasandil ja aloritmid lahenduseks on selgesti lahti seletatud. Nägemaks süsteemi skaleeritavust lisati üks saatja süsteemi juurde ning hinnati mõlemat meetodit, mis eespüool kirjeldati. Prototüüpe disainiti lugemaks toatemperatuuri ning edastamaks seda kasutades nähtavat valgust.

Lõpeduseks kirjeldati olemasolevaid soovitusi, et parandada süsteemi töökindlust ja võimekust.

# **List of abbreviations and terms**

<span id="page-5-0"></span>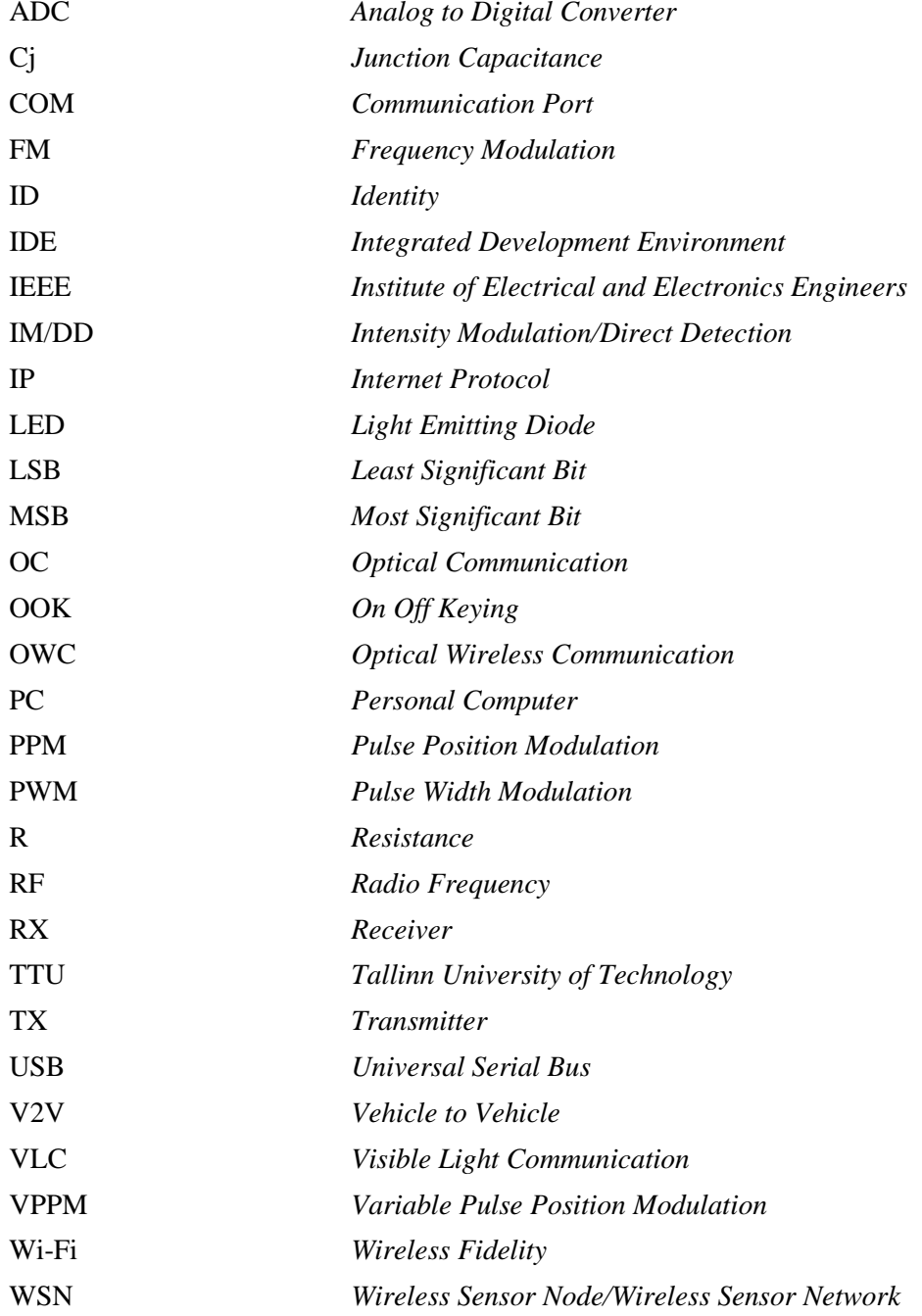

# **Table of contents**

<span id="page-6-0"></span>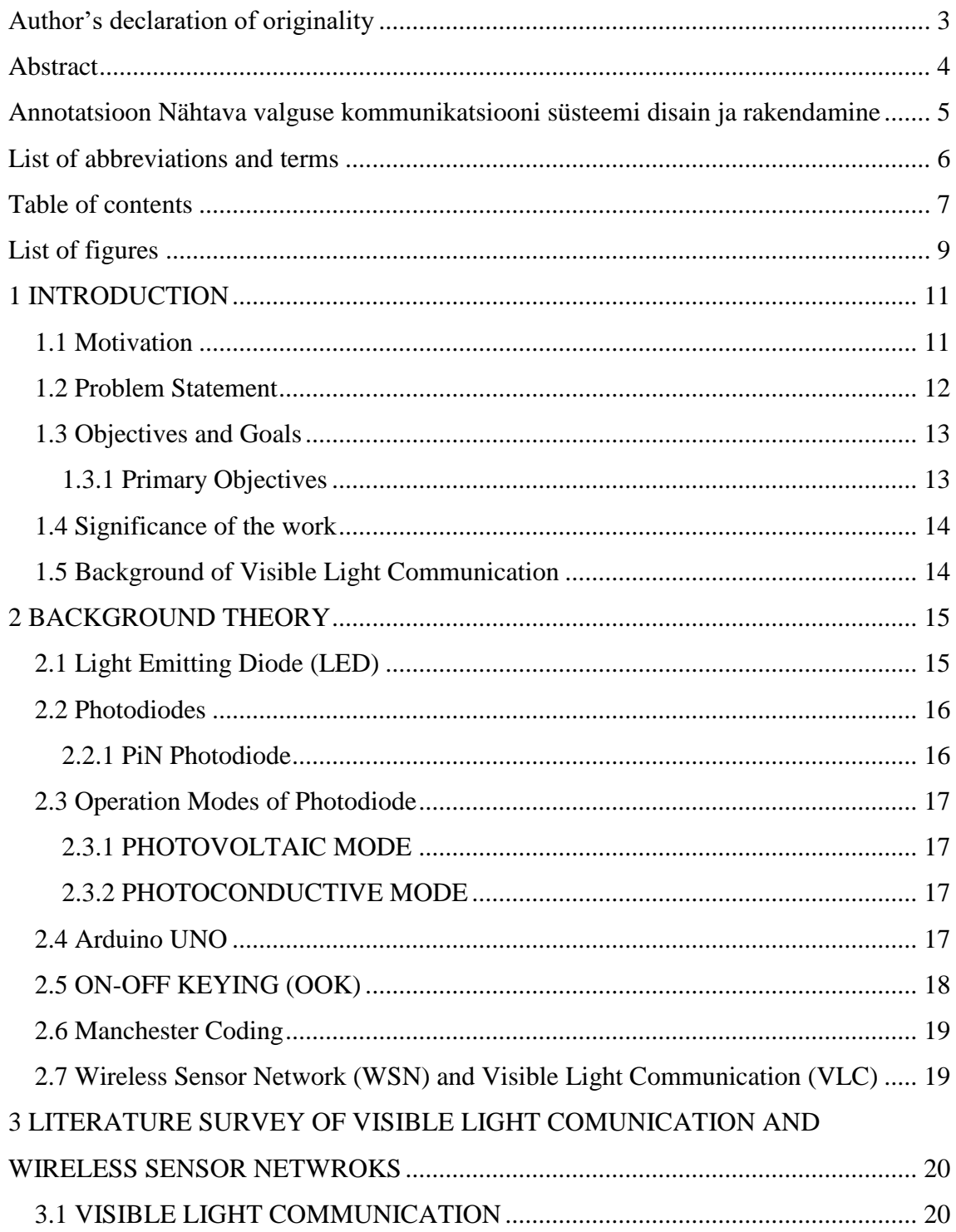

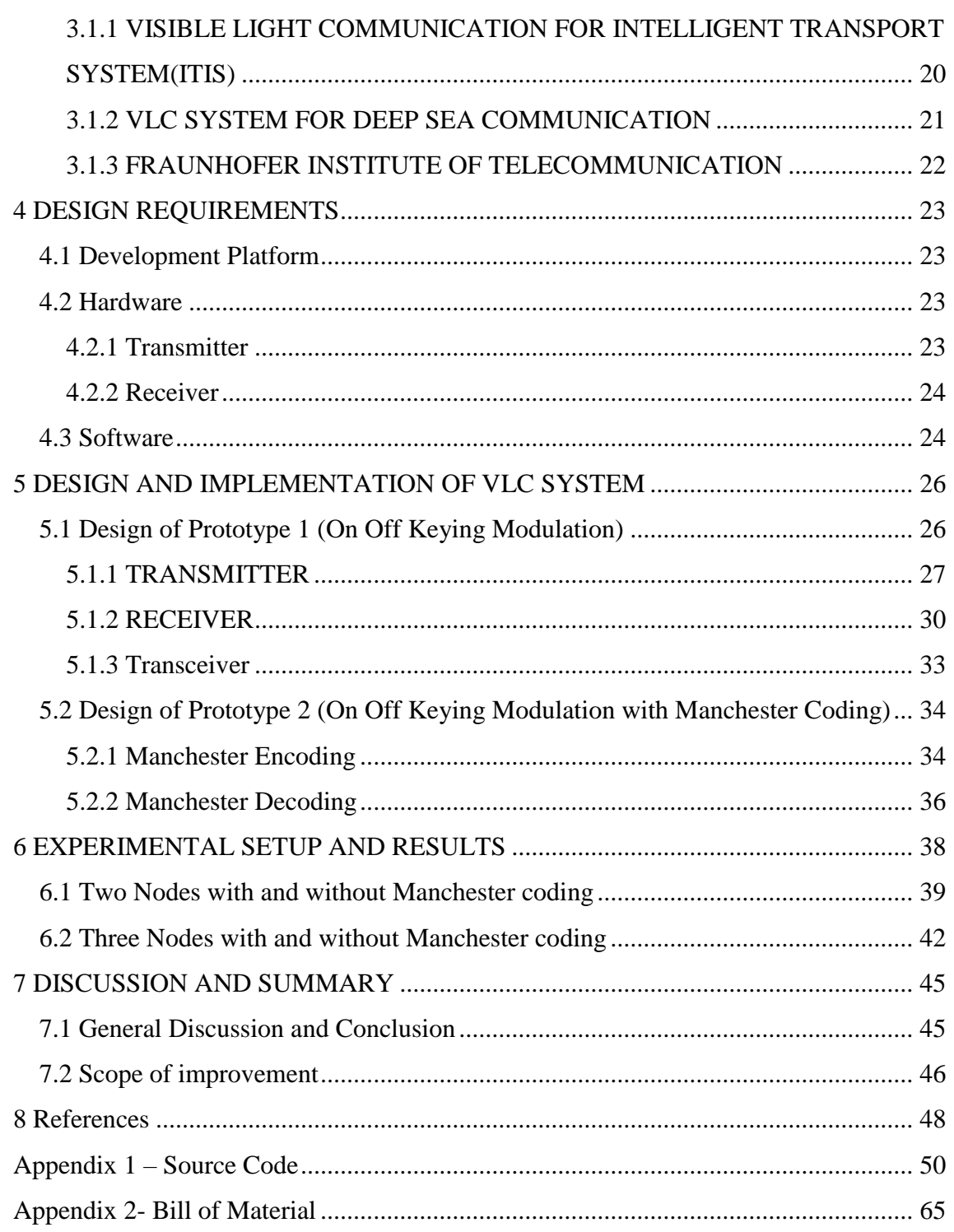

# **List of figures**

<span id="page-8-0"></span>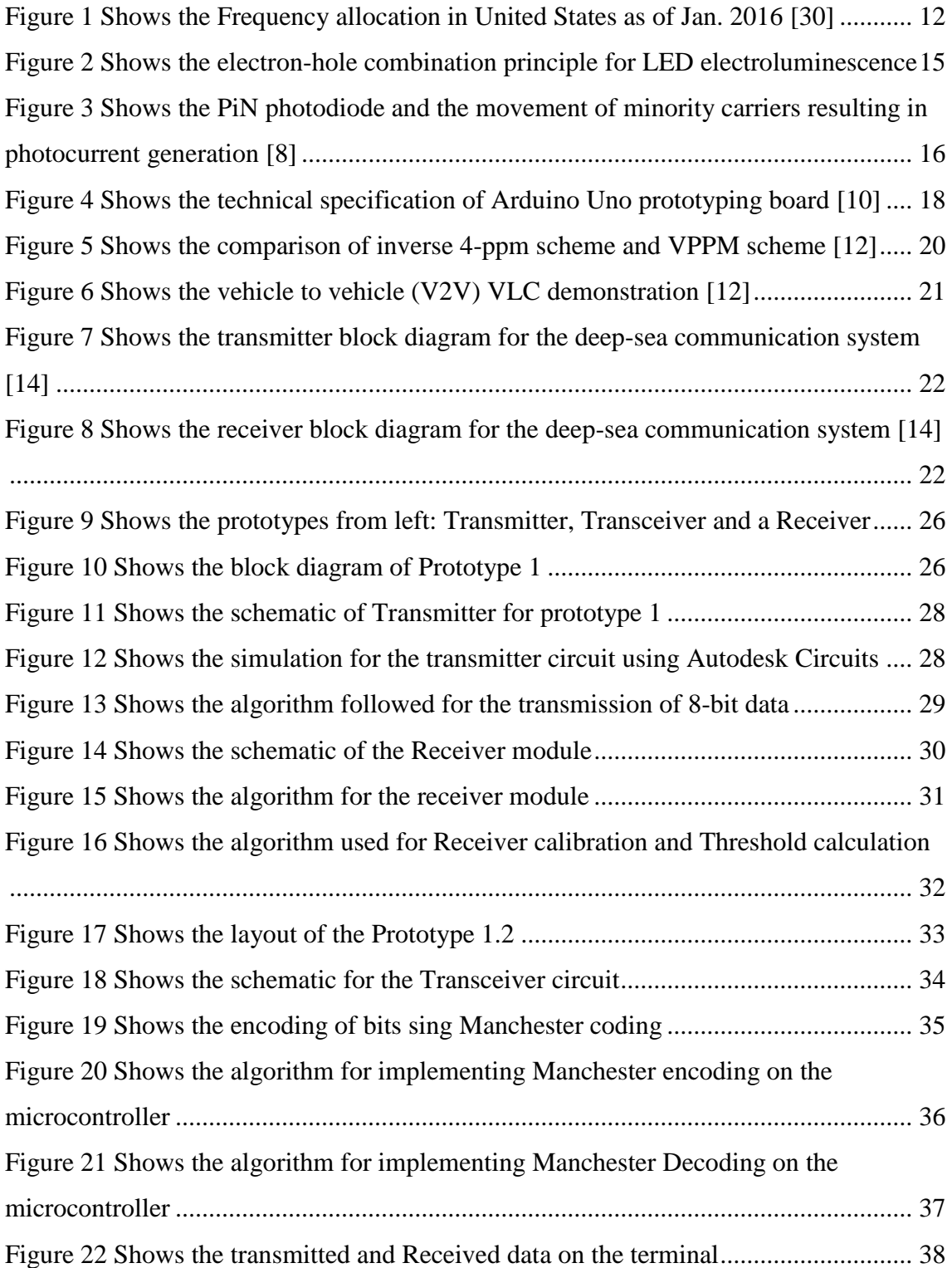

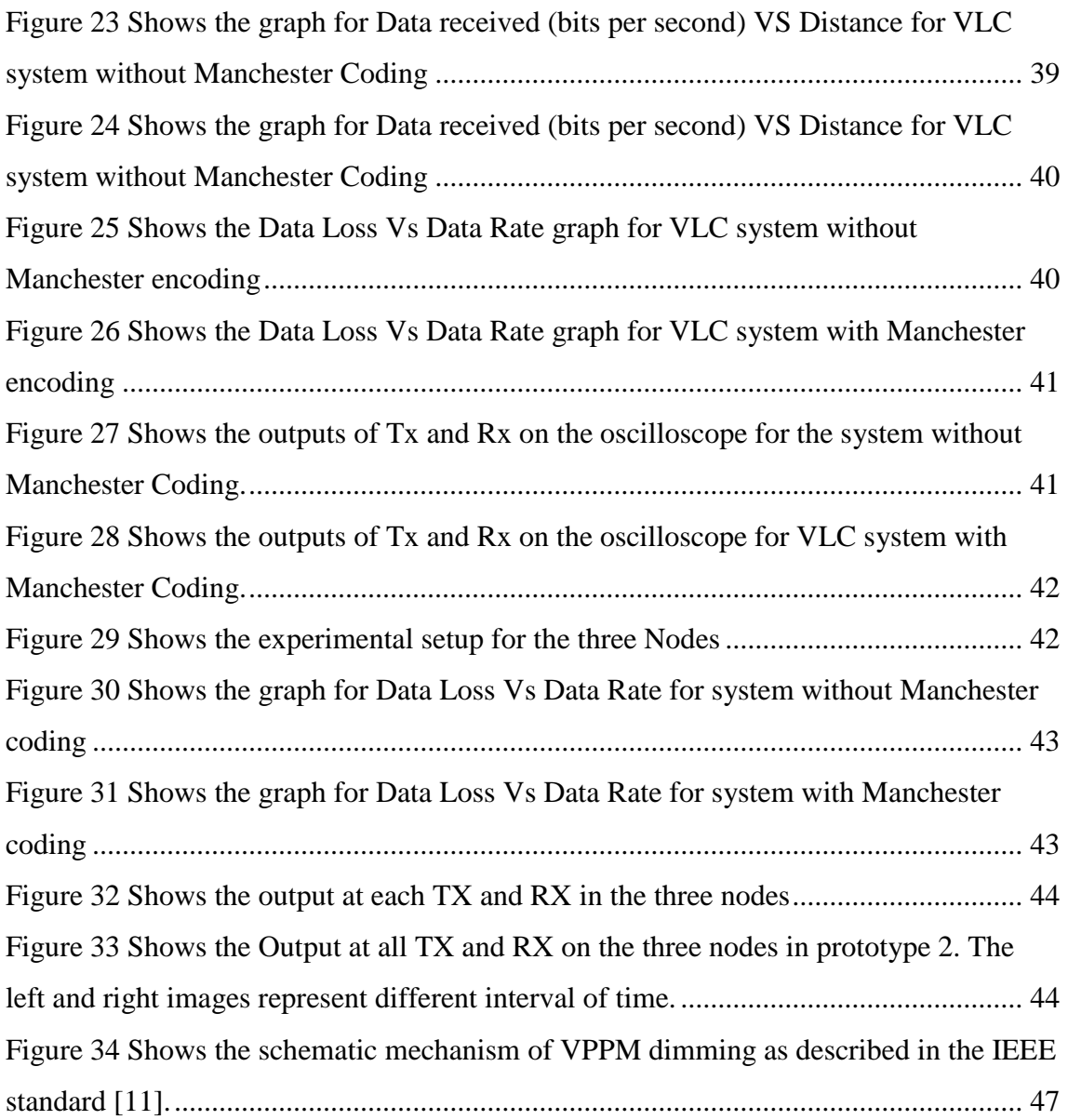

## <span id="page-10-0"></span>**1 INTRODUCTION**

### <span id="page-10-1"></span>**1.1 Motivation**

Since Wi-Fi's accidental invention in 1992 by an Australian astronomer through an unsuccessful experiment to observe mini black holes Wi-Fi has revolutionized the digital communication.

Wi-Fi presently contributes to 60% of the web traffic globally. However, Wi-Fi still has some problems like it is not entirely secure because these signals can travel through walls and be simply picked up by some other person, it uses radio waves that is restricted, expensive and there's a certain limitation.

So how do we improve this technology and solve these problems? We've to use something thing that's low cost, safe, in abundance and sturdier for data transfer. The solution is light; light is ideal because it's a part of the electromagnetic spectrum just like radio waves however at a much higher frequency. The frequency range of light is ten thousand times bigger than radio waves i.e. 750 terahertz as compared to a maximum of 300 GHz for radio waves, which suggests that light is capable to transmit more pulses of data in much less time as compared to radio waves. The spectrum of light is 10,000 times bigger than the spectrum of Radio waves and this is still unutilized and can be used.

Figure 1 shows the present radio frequency allocation in United States of America as of year, 2016, where we can clearly see the overcrowded spectrum. And according to Cisco's Global IP Traffic forecast the number of networked devices are going to be increased exponentially in coming years.

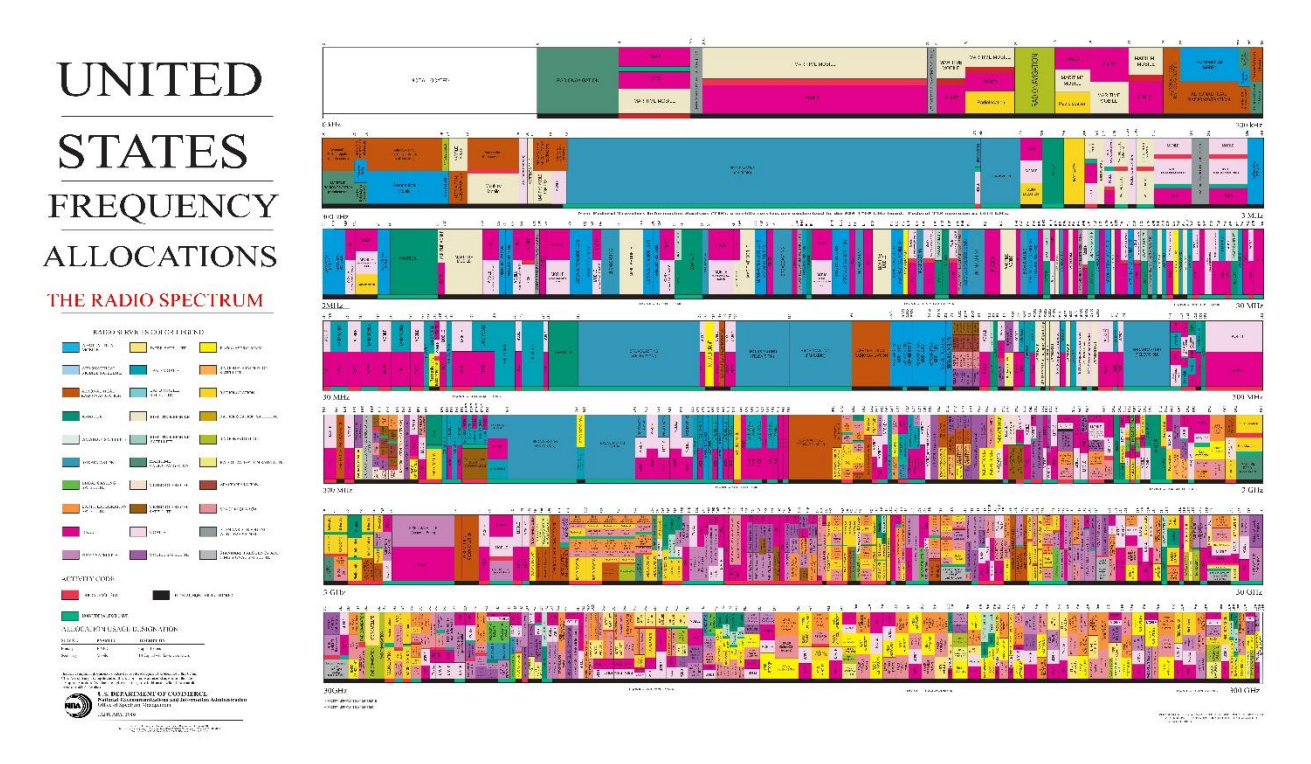

Figure 1 Shows the Frequency allocation in United States as of Jan. 2016 [30]

However, much of this demand can be fulfilled without cluttering the available RF spectrum by using the Visible Light Communication technology in indoor and short ranged systems.

### <span id="page-11-0"></span>**1.2 Problem Statement**

The problem statement for thesis work is to design and implement a low cost visible light communication system and evaluate it. Since this is a new area, most of the research done in his field has been concentrated on building high speed communication systems. Very less amount work has been done in terms of its application as wireless sensor node. Also, there are very less resources available which describe a step by step way on implementing this system. So, the purpose would be to provide a detailed guide on designing and implementing a VLC system, evaluating it as an independent node which should be able to communicate with other VLC nodes.

## <span id="page-12-0"></span>**1.3 Objectives and Goals**

The VLC technology uses LED as transmitter and photodiode as a receiver for communication. It is a sub-branch of Optical Wireless Communication (OWC) which includes infrared, visible light and ultraviolet waves. With the already available infrastructure for illumination additional services of data transmission can be provided.

Visible light communication (VLC) discourses the limitations of RF communication. Optical communication (OC) systems are less power hungry, smaller, lighter and do not interfere with RF signals [1].

This work will give a clear overview and understanding on design and implementation of a VLC system and will also act as a great starting point for anyone who wants to continue further Research and Development in this field of optical wireless communication.

#### <span id="page-12-1"></span>**1.3.1 Primary Objectives**

The primary objective is to design and implement a VLC system which should be capable of:

- Sending data via visible light.
- Receiving the data over visible light.
- Sending and receiving the data over at least 1 meter range.
- Can be scalable via adding additional nodes.
- Should be easy to implement and low cost.
- Able to work in different indoor ambient light situations.

#### <span id="page-13-0"></span>**1.4 Significance of the work**

Wireless sensor networks (WSNs) has grown tremendously due to the great variety and capability of their modern and real-world applications in areas like smart home applications, environment applications, traffic management, tracking object and e-health [2]. Typically, sensor nodes use the RF technology for transmission, which has some issues. The fact the light is powered and unregulated is the key for enabling this new technology to support the existing RF infrastructure in driving the future communication needs.

#### <span id="page-13-1"></span>**1.5 Background of Visible Light Communication**

Use of light as a medium of communication is known to mankind for many years. Starting from the use of fire as signal and invention of the electric light bulb by Thomas Edison in the 19th century [3] which then led to the invention of the Signal Lamp, which is an optical communication system invented by Arthur C. W. Aldis used for visual signalling [4].

The first demonstration of transmission of information through visible light communication was performed by Alexander Graham Bell in year 1880 with his invention of Photophone. This device was used to transmit voice signal over beam of light. It was based on working principle of modulating the sunlight focused on mirror by vibrations and the vibrating beam was picked up by the detector at the receiving end and the voice signal was obtained after decoding, similar to the mechanism as the phone did with electrical signals. [5]

The invention of LED (Light Emitting Diode) has again paved in the way for new opportunities in the area of visible light communication. It works on the principal of Morse Code i.e. flashing the light on and off. But LED being semiconductor has a property that its frequency can be modulated rapidly at such a high speed that the turning On and OFF is undetectable by the human eyes. This OF and OFF are then interpreted by the photodiode at the receiving end as Logic 1 and logic 0.

## <span id="page-14-0"></span>**2 BACKGROUND THEORY**

This chapter will provide some background information about certain topics which are needed for this thesis, i.e. LED (Light Emitting Diodes), Photodiodes, Arduino Uno Development Board, OOK (On Off Keying) and Manchester Coding

## <span id="page-14-1"></span>**2.1 Light Emitting Diode (LED)**

The VLC technology is concentrated on exploiting the property of semiconductor i.e. electroluminescence. Light Emitting Diode or LED are made by P-type and N-type semiconductor materials. When the PN junction of the semiconductor is in forward biased it release energy in form of photons which is known as Electroluminescence.

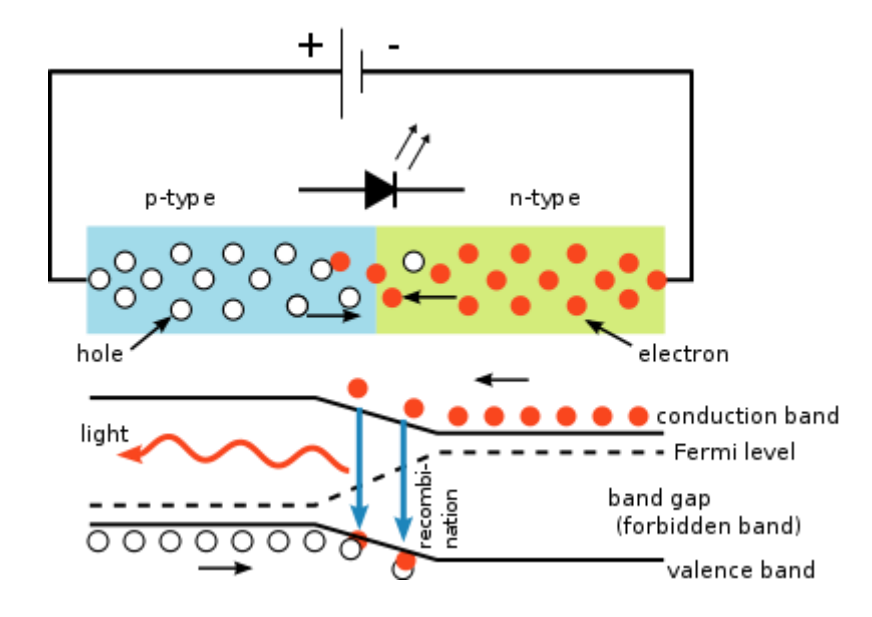

Figure 2 Shows the electron-hole combination principle for LED electroluminescence

<span id="page-14-2"></span>When in forward bias, recombination of charge carriers takes place at the P-N junction. The electrons from N-region travels towards the P-region which contains holes and recombines with them which in turn releases energy in form of Light and heat as shown in Figure 2.

#### <span id="page-15-0"></span>**2.2 Photodiodes**

A Photodiode is a semiconductor device which changes the incident light into electric current or voltage. These photodiodes are usually designed as PIN junction rather than PN junction, reason being the introduction of an intrinsic region results in increase of speed of response of photodiode. A photodiode operates in reverse bias [6]. Vishay BPW24R [7] silicon PiN photodiode is used for this thesis work.

#### <span id="page-15-1"></span>**2.2.1 PiN Photodiode**

The PiN photodiode has an intrinsic region i.e. lightly doped region in between the P-type semiconductor and the N-type semiconductor. This lightly doped region results in increase in capture area for the photons.

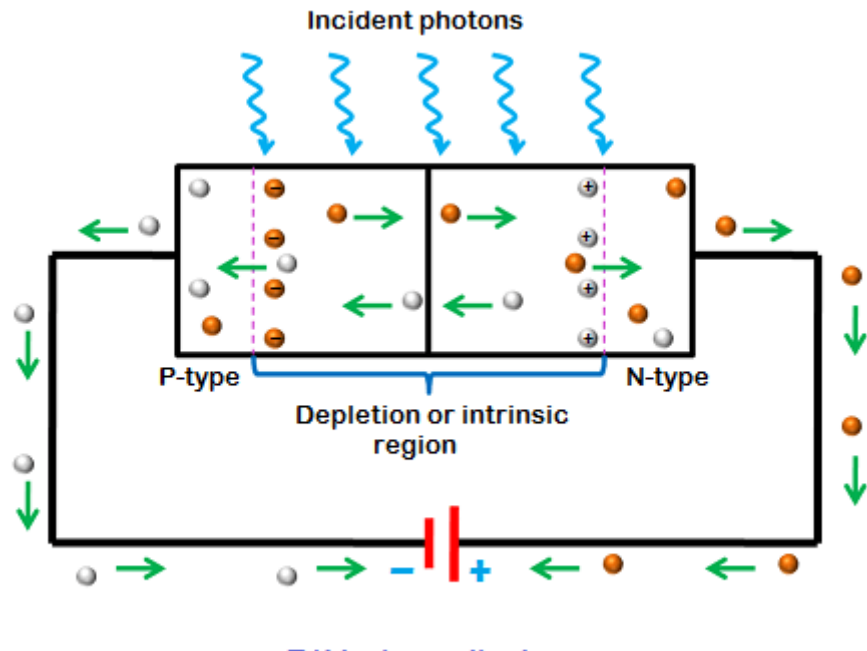

PIN photodiode

<span id="page-15-2"></span>Figure 3 Shows the PiN photodiode and the movement of minority carriers resulting in photocurrent generation [8]

When the photons are incident on the intrinsic region, they get absorbed resulting in formation of charge carriers i.e. electron-hole pairs which are then drifted to the  $P \& N$ region resulting in the generation of the photocurrent. Due to the reverse bias, this drift process is accelerated resulting in stronger photocurrent generation. The current generated is directly proportional to the number of incident photons.

#### <span id="page-16-0"></span>**2.3 Operation Modes of Photodiode**

The photodiode operates in two modes i.e. Photovoltaic Mode and Photoconductive Mode. This mode depends upon the biasing. The selection of operation mode is based on the application i.e. speed requirement.

#### <span id="page-16-1"></span>**2.3.1 PHOTOVOLTAIC MODE**

In Photovoltaic Mode, there is no external biasing i.e. no external voltage is applied to the photodiode. This mode is used when a low response speed application is needed or for detecting low light levels. There is very low dark current (leakage current flowing in photodiode in absence of light) generated in this mode. Therefore, it is very less conductive.

#### <span id="page-16-2"></span>**2.3.2 PHOTOCONDUCTIVE MODE**

In Photoconductive mode, an external reverse biasing applied to the photodiode, due to which the width of depletion region is increased making it more conductive. We know from the formula that junction capacitance  $C_i$  is inversely proportional to the separation distance(W) therefore, on increasing the depletion region the junction capacitance Cj decreases which increases the frequency response of the photodiode making it faster and responsive.

In the formula below  $C_j$  = Junction Capacitance,  $\varepsilon$  = permittivity of semiconductor, A= Junction Area,  $W=$  width of depletion region,  $f=$  frequency,  $R=$  Resistance

$$
C_j = \frac{\varepsilon A}{W}, f = \frac{1}{2\pi RC_j} \, [9]
$$

This mode is used for high speed operations because of the external electric field the new photons generated carriers are immediately swept apart.

#### <span id="page-16-3"></span>**2.4 Arduino UNO**

Arduino Uno is an open-source microcontroller (ATmega328P) based prototyping development board having 14 Digital input/output pins, 16 analog input pins for interfacing with the microcontroller. Apart from having I/O pins it also supports a USB connection which is used for connecting the board to a computer and programming it. [10] Figure 4 shows the technical specifications of Arduino UNO.

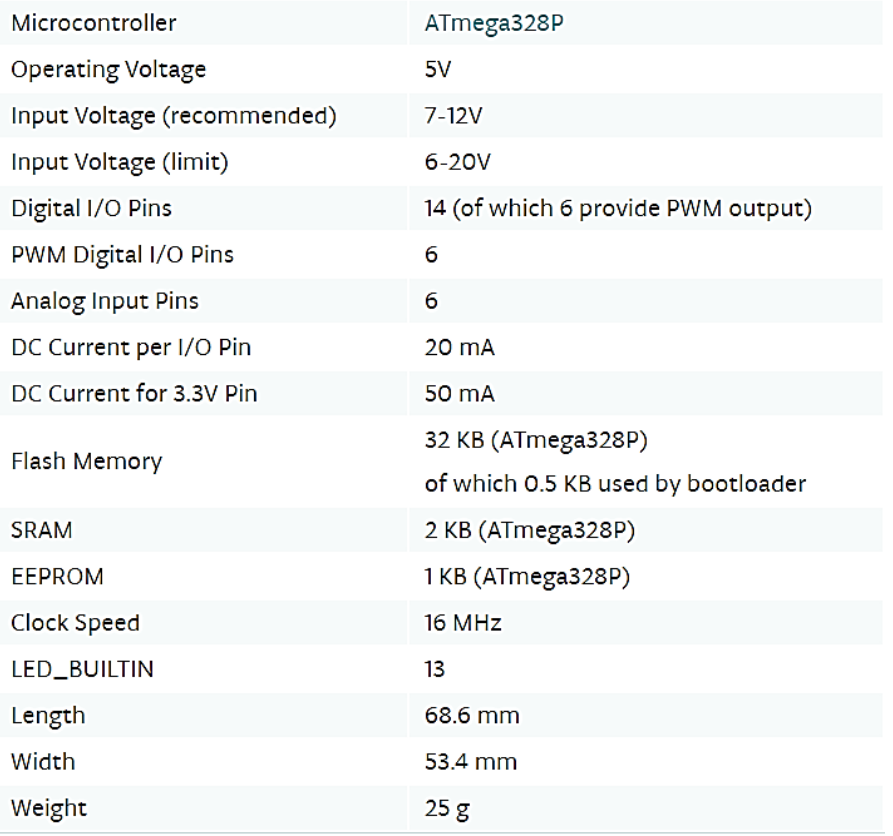

<span id="page-17-1"></span>Figure 4 Shows the technical specification of Arduino Uno prototyping board [10] Arduino comes with an IDE software for writing the program and uploading it to the Arduino board.

## <span id="page-17-0"></span>**2.5 ON-OFF KEYING (OOK)**

On-Off Keying or OOK is a digital modulation technique. It represents the digital data in presence and absence of carrier signal. So, when the carrier is transmitted during the transmission then it is represented as logic 1 and when no carrier is transmitted during the transmission then it is represented as logic 0.

As carrier signal is in two logic states i.e. logic 1 and logic 0, this is the reason it is known as ON OFF Modulation or ON OFF Keying.

### <span id="page-18-0"></span>**2.6 Manchester Coding**

The IEEE 802.5.7 [11] standard for short range visible light communication suggests to use Manchester coding as one of the data coding methods with OOK modulation [11]. Manchester coding technique states that utilizes the mid-point of the data bit frame as a transition of the message signal state. A Logic "1" is represented by a mid-point transition of a signal from low to high and a Logic "0" is represented by a mid-point transition from high to low. A more detailed explanation on encoding and decoding the data will be shown in section 4.3.

## <span id="page-18-1"></span>**2.7 Wireless Sensor Network (WSN) and Visible Light Communication (VLC)**

Currently all the research in VLC field is dominated towards achieving high data rates for communication. The fact that lighting infrastructure is centrally located and can provide a valuable opportunity of incorporating the sensing and computing means in the indoor space.

VLC technology with slow data transmission i.e. below 100 kbps can be a prime candidate in places where RF is not a viable solution or for short range communication where a fixed quantity of data is being transmitted or received such as a wireless sensor network.

Visible light communication systems supporting the wireless sensor networks can be used in many indoor applications, such as:

- **Smart homes:** These systems can be used to observe and account parameters in the home environment such as temperature data, humidity etc.
- **Indoor Localization:** Different interconnected nodes can relay their location information to the receiver which can improve the indoor navigation and can be an aid for navigation inside of building.
- **Promotional information:** People in retail store can receive promotional information such as coupons and sale on the receiving terminal, which can be mounted on the shopping cart.

# <span id="page-19-0"></span>**3 LITERATURE SURVEY OF VISIBLE LIGHT COMUNICATION AND WIRELESS SENSOR NETWROKS**

This chapter gives an overview on current research and literature work on Visible Light Communication and Wireless Sensor Networks. It will discuss about the ideas that supplemented this thesis work and will discuss about the previous works which have been done in this field.

### <span id="page-19-1"></span>**3.1 VISIBLE LIGHT COMMUNICATION**

## <span id="page-19-2"></span>**3.1.1 VISIBLE LIGHT COMMUNICATION FOR INTELLIGENT TRANSPORT SYSTEM(ITIS)**

Recently researchers from Korea have demonstrated the use of Visible Light for Vehicle to Vehicle communication via LED headlamps. They developed a system which showed he capability of VLC wit 10kbps data rate at a distance of 30m in daylight condition. [12]

This system used the inverse 4-PPM [13] modulation scheme i.e. inverse pulse position modulation scheme which has higher data rate than VPPM [11] and provides higher percent of PWM dimming.

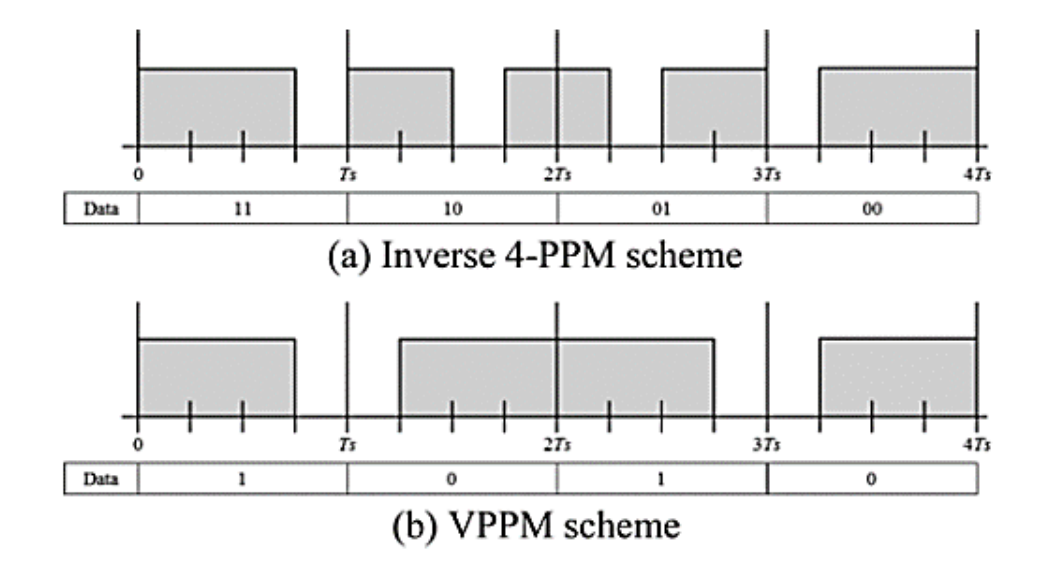

<span id="page-19-3"></span>Figure 5 Shows the comparison of inverse 4-ppm scheme and VPPM scheme [12]

Figure 6 below shows the Vehicle to Vehicle (V2V) VLC demonstration at 10kbps data rate. [12]

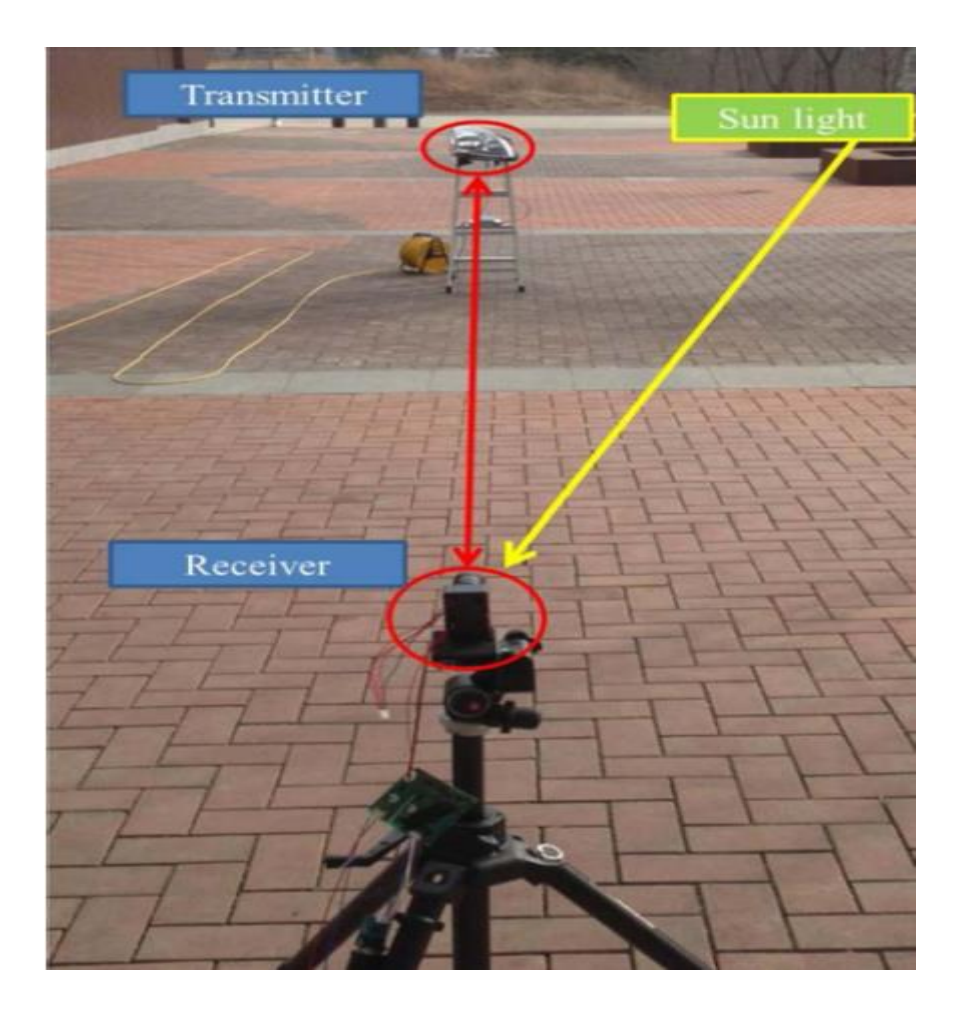

Figure 6 Shows the vehicle to vehicle (V2V) VLC demonstration [12]

#### <span id="page-20-1"></span><span id="page-20-0"></span>**3.1.2 VLC SYSTEM FOR DEEP SEA COMMUNICATION**

Recently researchers from Coventry University, UK have developed a VLC based system for deep sea communication based on frequency modulation. The system enables the deep-sea divers to communicate. [14]

The Figure 7 & Figure 8 below shows the transmitter and receiver block diagram for this system.

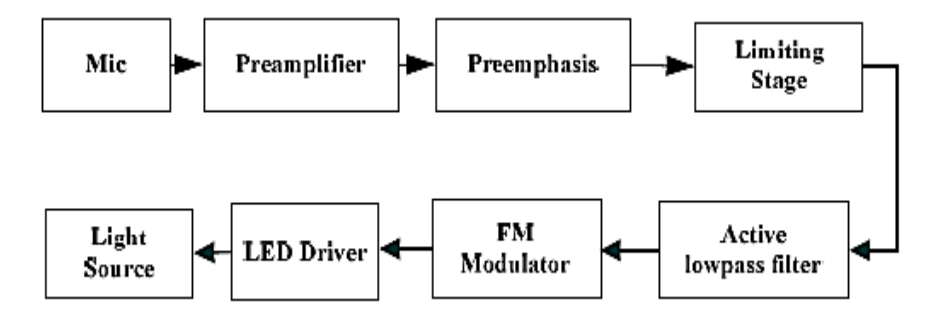

Figure 7 Shows the transmitter block diagram for the deep-sea communication system [14]

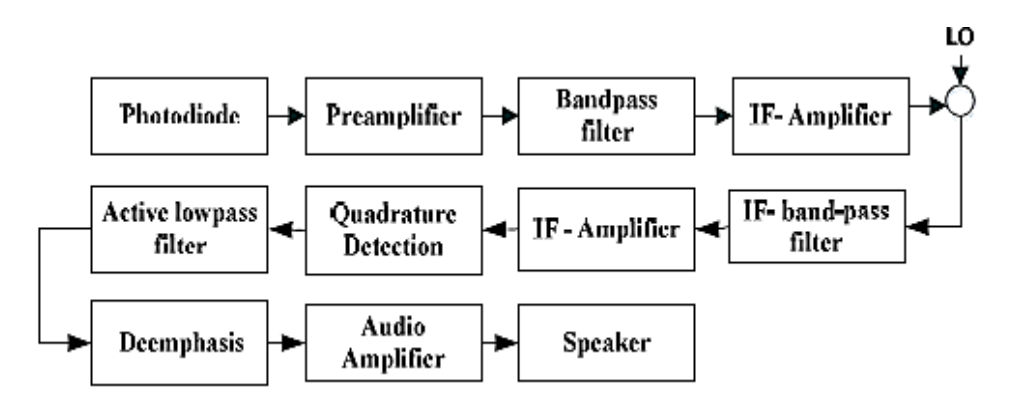

<span id="page-21-1"></span>Figure 8 Shows the receiver block diagram for the deep-sea communication system [14]

They developed a full duplex FM based underwater VLC system for voice communication with a distance of 2.7 meter under harsh water conditions

#### <span id="page-21-0"></span>**3.1.3 FRAUNHOFER INSTITUTE OF TELECOMMUNICATION**

Researchers at the Fraunhofer institute of Telecommunication demonstrated a bidirectional visible light communication prototype achieving speed up to 1 Gb/s in lab. The prototype supports the adaptation according to lightening conditions and combines both lightening and fast wireless data communication. [15]

## <span id="page-22-0"></span>**4 DESIGN REQUIREMENTS**

This section will discuss about the requirements for development and implementation the VLC system. It includes both hardware and software implementation requirements. It will an overview about the components required for this system.

#### <span id="page-22-1"></span>**4.1 Development Platform**

As already discussed in Section 2.4, an Arduino Uno was used as a development board. It is a small, inexpensive, powerful, cross-platform and easy to program development board.

Variety of sensors can be used as an input with which Arduino can sense the environment. It has an ATmega328P [16] microcontroller on board which can be easily programmed using the IDE provided by Arduino. For complete description of the development platform see [10].

#### <span id="page-22-2"></span>**4.2 Hardware**

The physical layer is implemented by using the hardware i.e. the electrical components used between the Arduino boards. For the transmitter, LED was used to transmit the data via visible light and at the receiver a photodiode was used to convert the light back to the electrical signal which was then processed by the Arduino board to interpret is as data.

A temperature sensor was used at the transmitter for sending the temperature data and other active components like transistor and resistors were used for further optimization of the circuit.

A complete list of components used is available in Appendix 1 with references to complete datasheets of the components.

#### <span id="page-22-3"></span>**4.2.1 Transmitter**

The main purpose of the transmitter is to transmit the digital data by converting it into visible light, for this this purpose an LED was used because of its linearity between the current and light intensity [17]. The main idea was to modulate the intensity of light corresponding to the transmitted symbol.

#### **LED**

As already discussed in section 2.1 the basic principle of LED operation. As the Arduino board has an operational voltage of 5V and current output at its I/O ports is 20mA, to meet this criterion the LED chosen accordingly. *Adafruit 5mm Bright LED* has a forward voltage from 1.8v-2.2V at 20mA current. The LED has its peak wavelength of 640nm.

#### **Temperature Sensor**

Temperature was used as the data being sent and received. For this purpose, *TMP36* [18] Temperature Sensor was used. It operates at a voltage of 2.7 – 5.5V and has a 10mV/°C scale factor. It can read temperature from -40 $^{\circ}$ C to 125 $^{\circ}$ C with an accuracy of  $\pm$ 2 $^{\circ}$ C.

#### <span id="page-23-0"></span>**4.2.2 Receiver**

The main purpose of the receiver is to convert the received light into electrical signal using a photodiode. The photodiode is connected to one of the analog pin of the board to take the input, which then converts the analog signal to digital signal using is onboard 6 channel analog to digital converter (ADC).

The photodiode is connected in photoconductive mode as discussed in section 2.3.2 earlier.

#### **Photodiode**

As discussed earlier, a photodiode is a semiconductor sensor which converts light into electrical current. *VISHAY BPW24R* photodiode was used in this project as it has quick response time and a large radiant sensitivity area allowing more light capture area [7].

#### <span id="page-23-1"></span>**4.3 Software**

The major or the main part of this project was software implantation, since it consists of:

- Implementation of Modulation and Demodulation scheme
- Data packaging
- Manchester Encoding
- Manchester Decoding
- Transmitter and Receiver synchronization.
- Receiver calibration for ambient light compensation.

The algorithms used to cover the above-mentioned points are described in Chapter 5 and the source codes for each of them is provided in Appendix 1

#### **Arduino IDE**

The ATmega328p microcontroller is programmed with the help of an open-source integrated development environment(IDE) provided by Arduino. The programming is done with C and  $C_{++}$  [19].

#### **Autodesk Eagle**

Autodesk Eagle is a PCB design software which was used to draw the schematics for this project [20].

#### **Autodesk Circuits**

Autodesk Circuits is an online circuit design and simulation software which provides the functionality of simulating circuits based on Arduino development board [21]. This tool was used to simulate the transmitter circuit.

## <span id="page-25-0"></span>**5 DESIGN AND IMPLEMENTATION OF VLC SYSTEM**

This section will explain about the steps involved in designing the prototypes, algorithms used for applying different modulation and coding technique and the results obtained.

For the analysis two approaches were used, one was to create a VLC system with OOK modulation and other was to create a VLC system with OOK modulation and Manchester coding technique.

Figure 9 shows all the prototypes designed and used for this thesis work

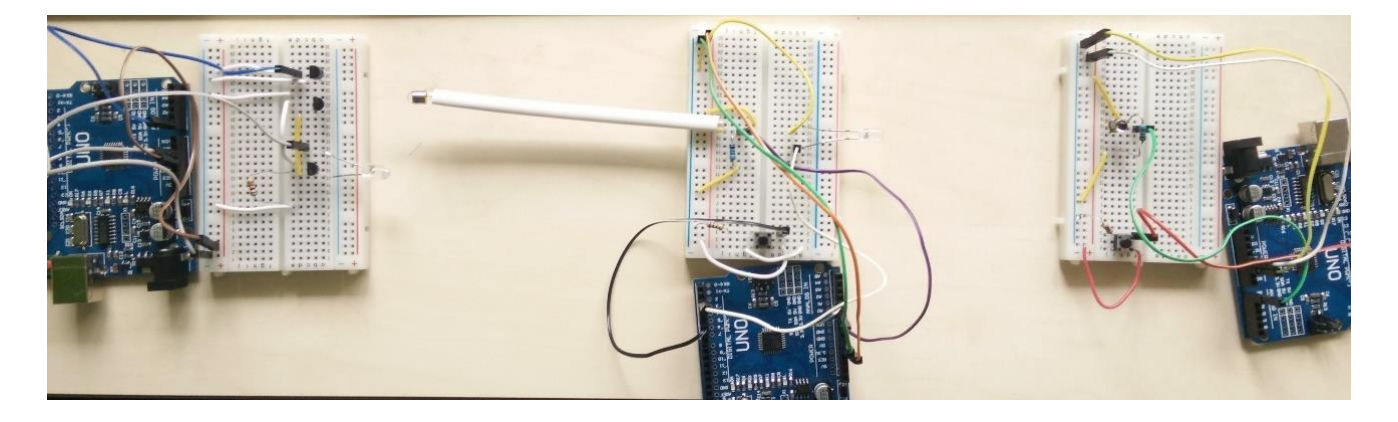

Figure 9 Shows the prototypes from left: Transmitter, Transceiver and a Receiver

## <span id="page-25-2"></span><span id="page-25-1"></span>**5.1 Design of Prototype 1 (On Off Keying Modulation)**

This prototype was designed to show the communication between two Nodes, sending and receiving temperature data via visible light as a mode of communication. The block diagram can be seen in Figure 10.

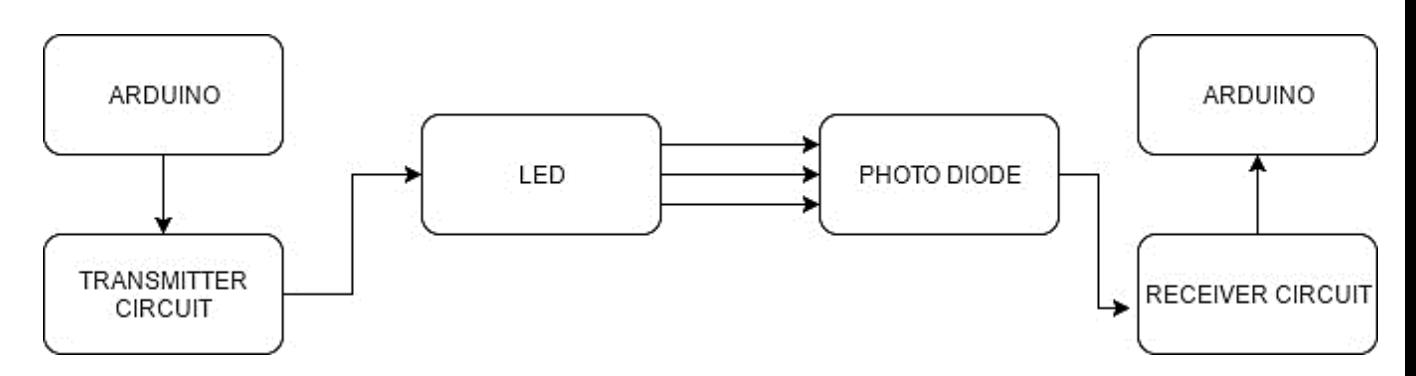

<span id="page-25-3"></span>Figure 10 Shows the block diagram of Prototype 1

The Arduino development board is connected with a PC via a USB which provides power and also a user interface for monitoring the data transmitted and received. The transmitter circuit contains a temperature sensor and a LED driving circuit connected to the ATmega328P microcontroller which is mounted on the Arduino board.

The temperature of the environment is sensed by the temperature sensor and is converted into 8-bit binary number. This 8-bit binary data is then transmitted serially via the LED. The LED provides the visible light as a carrier to the signal. The modulation scheme used here is on-off keying (OOK) i.e. modulating the intensity of light source and demodulating it at the receiver. This modulation scheme is implemented on software level. This means that the information bits are encoded into the number of photons which are then transmitted and received by the receiver i.e. a photodiode in this case.

The photodiode then receives the incoming photons and converts it into the 8-bit number which is then displayed on the PC2 as the received temperature data.

#### <span id="page-26-0"></span>**5.1.1 TRANSMITTER**

The transmitter is designed to transmit the temperature data which is an 8-bit long numeric value. The transmitter module for this prototype includes a temperature sensor TMP36 and LED driving circuit which are connected to the Arduino development board. The temperature sensor TMP36 is a three-terminal sensor which calculates the temperature value by using the voltage drop across its terminals, as the voltage increases its temperature also increases [22]. The sensor has a sensitivity of 10mV/°C scale factor [23].

The temperature data is calculated by the microcontroller which then delivers it to the driver circuit comprising of two transistors in Darlington pair [24] for fast switching of LED. The data received from microcontroller is then modulated using OOK modulation [25].

The schematic for the transmitter, designed using Autodesk Eagle [26] software can be seen in Figure 11 below.

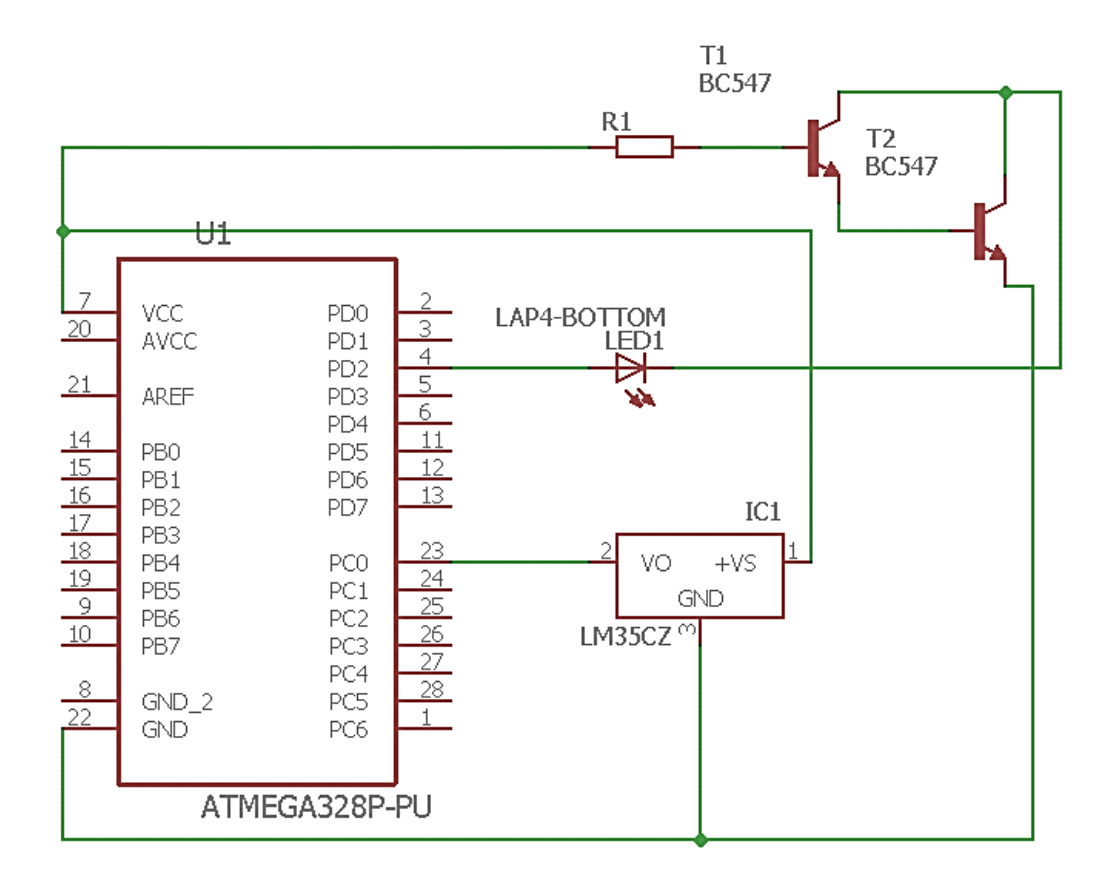

Figure 11 Shows the schematic of Transmitter for prototype 1

<span id="page-27-0"></span>The simulation of the above-mentioned schematic was done using Autodesk Circuits [21] and the output can be seen in Figure 12 below.

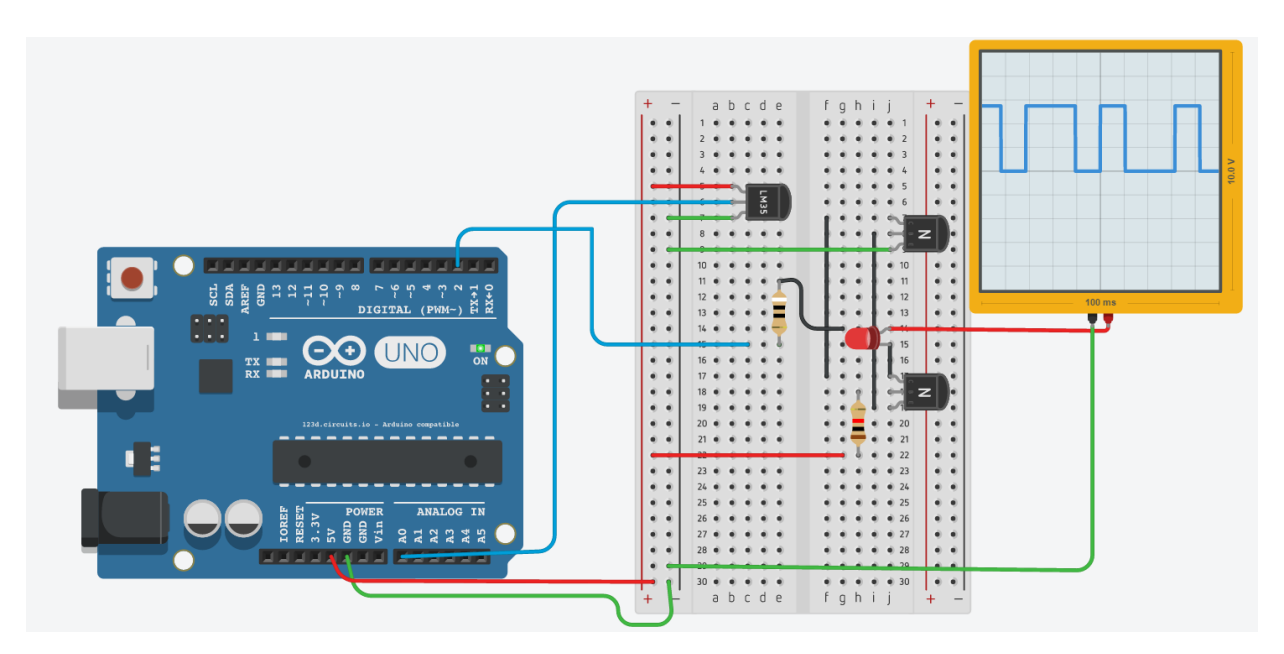

<span id="page-27-1"></span>Figure 12 Shows the simulation for the transmitter circuit using Autodesk Circuits

#### **5.1.1.1 Algorithm for Acquiring data and transmission**

This section will explain about the working of the transmitter on software level, how the data is acquired, modulated and transmitted.

The temperature data (voltage drop) is read from the sensor TMP36. This value along with the transmitter ID which are 8-bit decimal value are then packaged into a 16-bit frame where the 8-bit ID value acts as a preamble. The frame is then transmitted starting from the MSB to the LSB by the means of LED, which is turned ON for every binary '1' and turned OFF for every binary '0'. Here visible light acts as a carrier for the signal data bits. Figure 13 below shows the algorithm followed for this process.

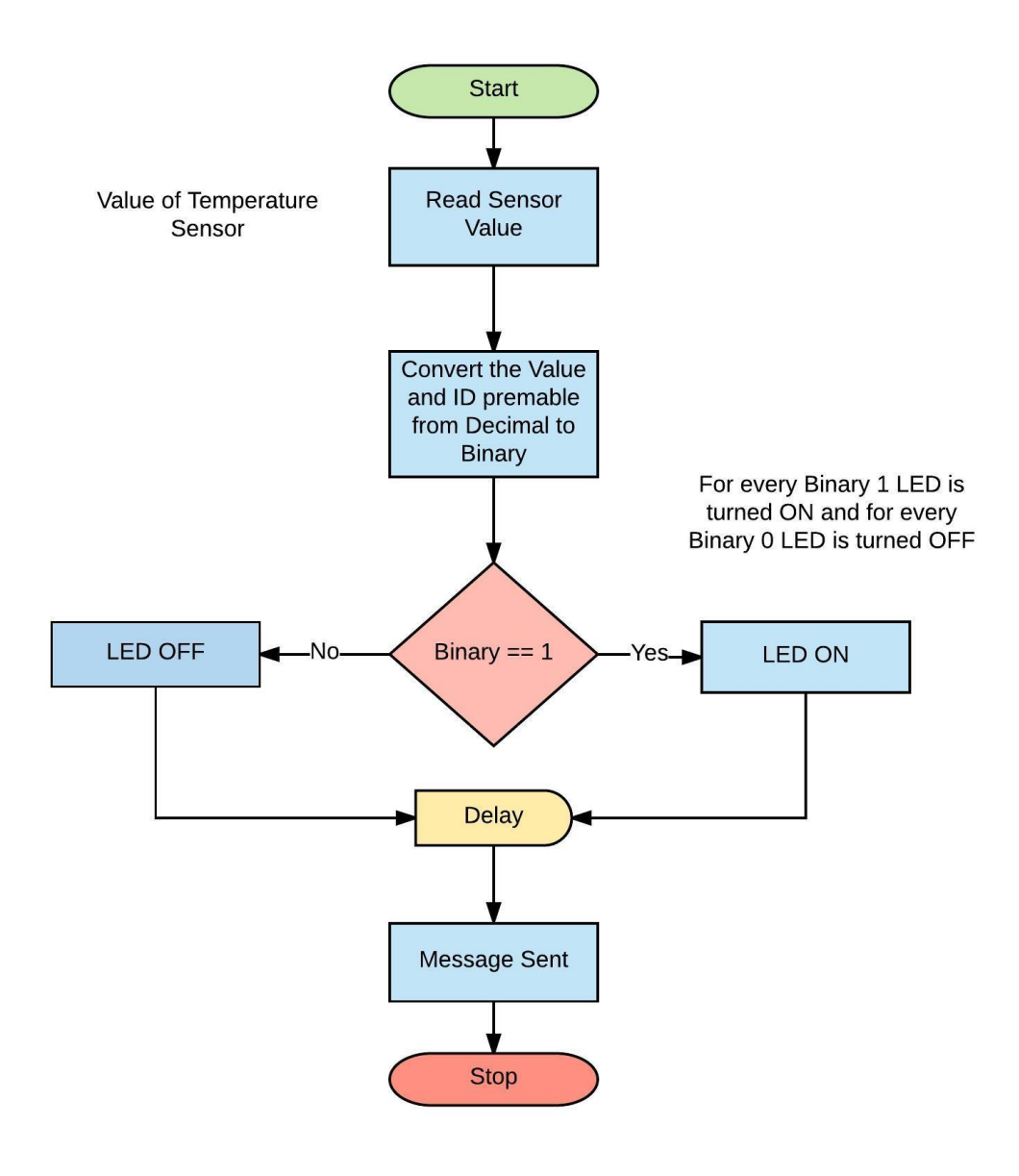

<span id="page-28-0"></span>Figure 13 Shows the algorithm followed for the transmission of 8-bit data

#### <span id="page-29-0"></span>**5.1.2 RECEIVER**

The receiver module compromises of a Vishay BPW24R PiN photodiode, a push button for recalibrating the photodiode according to the ambient light and setting the threshold value for the photodiode, ATmega328P microcontroller mounted on Arduino board for analog to digital conversion (ADC) & demodulation and a PC for monitoring the result.

The schematic for the receiver circuit designed using Eagle [26] software can be seen in Figure 14 below.

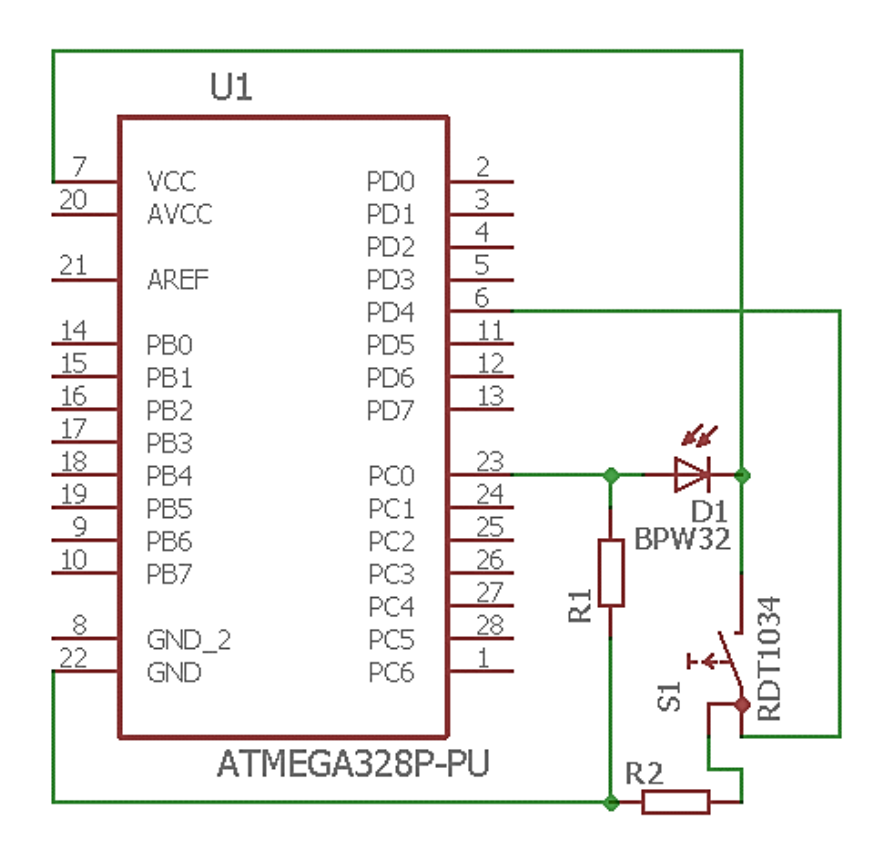

#### Figure 14 Shows the schematic of the Receiver module

<span id="page-29-1"></span>The BPW24R photodiode detects the incoming optical signal from the LED and converts it into electrical signal. Initially a threshold value is set by the photodiode according to the ambient light present. This threshold value determines whether the received binary signal is representing logic '1' or logic '0'. After that the analog to digital conversion is done by the microcontroller.

#### **5.1.2.1 ALGORITHM FOLLOWED BY THE RECEIVER**

This section will explain about the working of the receiver on software level, how the receiver is calibrated for compensation of ambient light, data is acquisition and demodulated.

Figure 15 below shows the algorithm followed for this process.

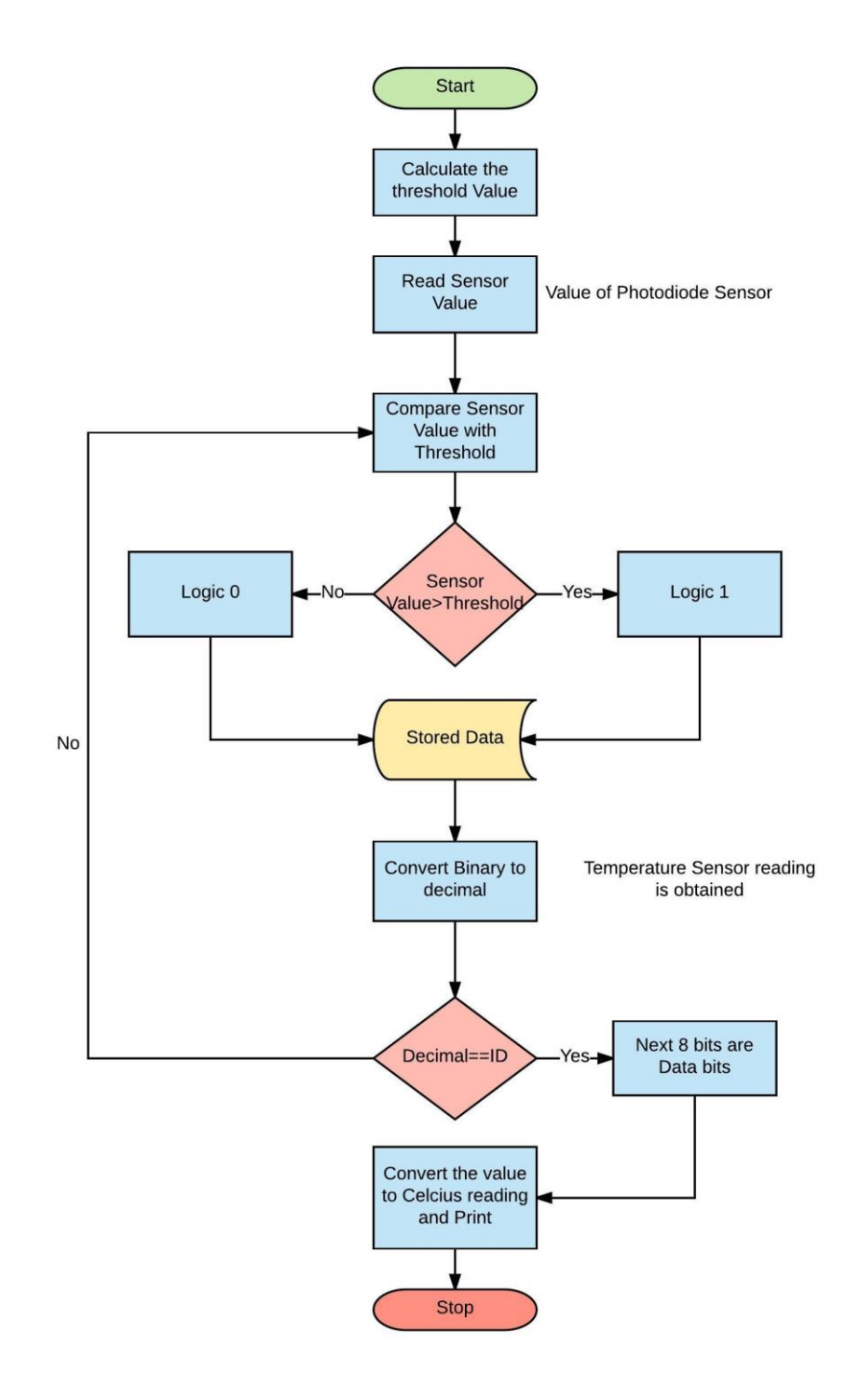

<span id="page-30-0"></span>Figure 15 Shows the algorithm for the receiver module

On turning ON the receiver, a threshold value for distinguishing between the logic '1' and logic '0' is calculated, by setting this threshold value the receiver is also calibrated according to the ambient light.

Since the data received is in binary form, it is converted into decimal value. The 8-bit information is read from MSB to LSB by comparing the sensor value with the threshold value. For making sure that the correct data being received is from the correct transmitter, an ID is sent by the transmitter which is first matched with the ID of the receiver. If the ID of both Transmitter and Receiver match, then only further reception of signal occurs which is the data bits (temperature reading).

The Figure 16 below explains the algorithm used for calibrating the receiver according to the ambient light and for calculating the threshold value.

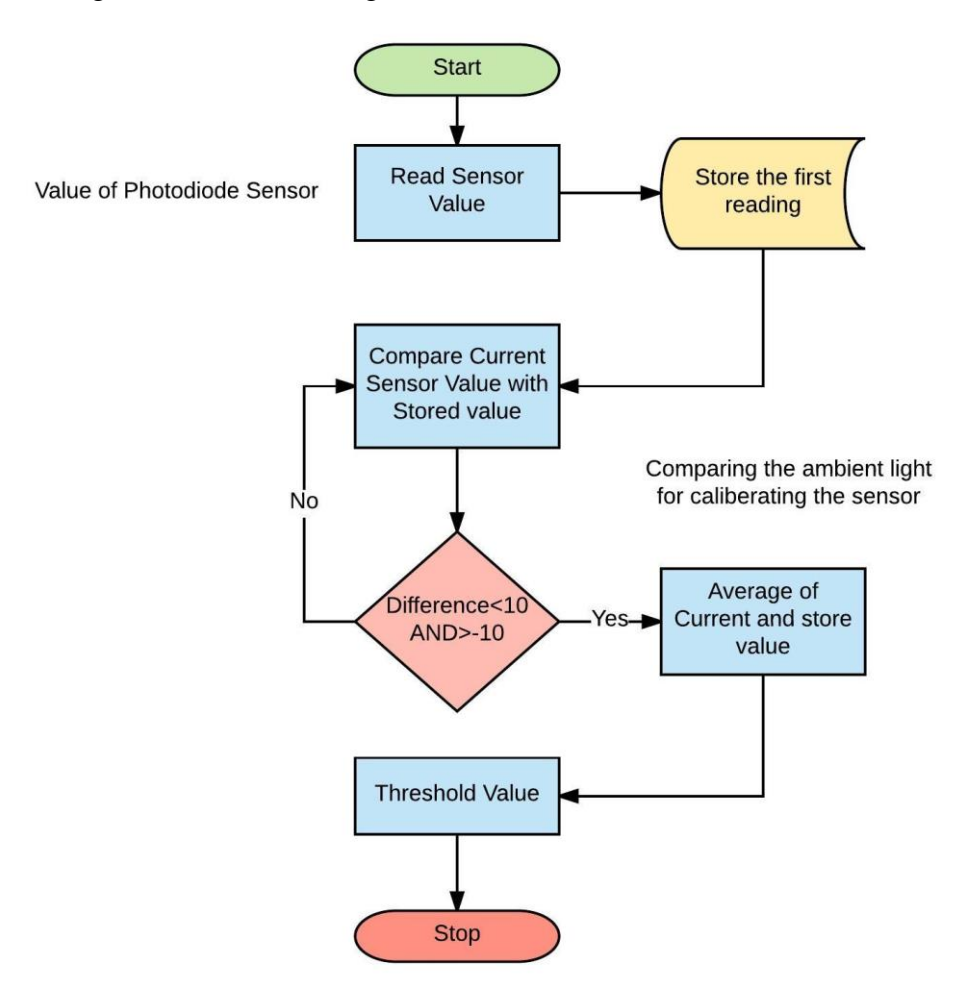

<span id="page-31-0"></span>Figure 16 Shows the algorithm used for Receiver calibration and Threshold calculation For setting this threshold value the photodiode sensor takes one initial reading and stores it, then this initial reading is compared with several consequent readings until the difference between the initial reading and concurrent readings is high enough to be in limit of -10 and 10. Then an average of the current value and the initial reading is taken which determines the threshold value.

This threshold value helps the receiver for differentiating between Logic 1 and Logic 0.

#### <span id="page-32-0"></span>**5.1.3 Transceiver**

For testing the scalability of this system, a third independent node was introduced in the system. This additional node will act as a transceiver node i.e. transmitting and receiving the data together. The photodiode receives the binary data from Node A , the microcontroller does the data processing of converting it into decimal value to display the received information and then this data is again processed for retransmission and is transmitted by the LED acting as a transmitter.

Figure 17 shows the block diagram for the whole system. The transceiver Node B will receive data, process it and again transmit it.

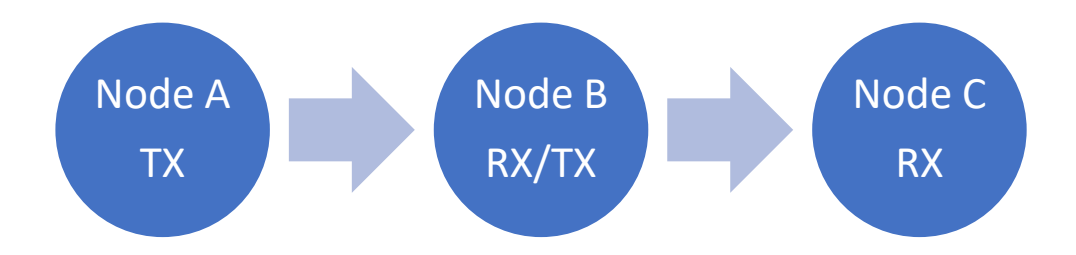

Figure 17 Shows the layout of the Prototype 1.2

<span id="page-32-1"></span>Figure 18 shows the schematic for the Receiver/Transmitter circuit. From the schematic, we can see that the transmitter LED and receiver photodiode are both implemented on same circuit.

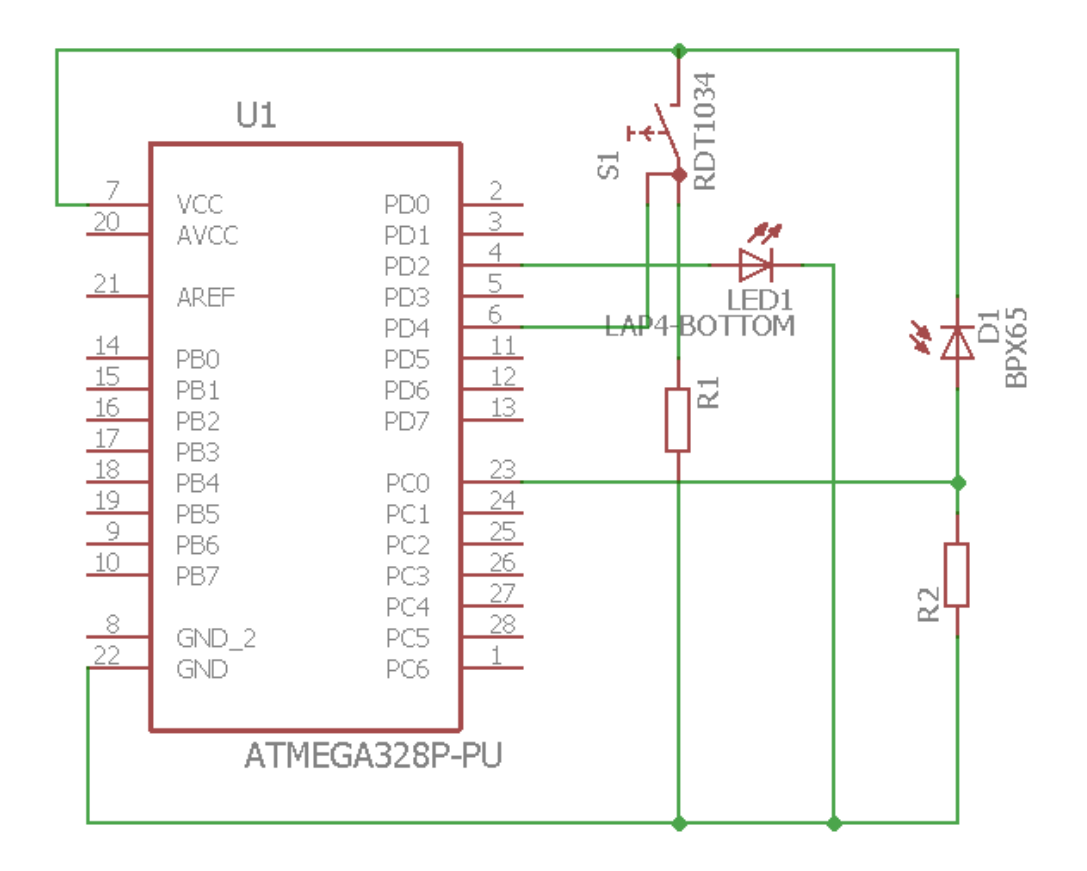

Figure 18 Shows the schematic for the Transceiver circuit

<span id="page-33-2"></span>The algorithm works on the same principle as it was for the transmitter and receiver shown in Section 5.1, the only difference is that both of the principles are implemented together on same microcontroller.

## <span id="page-33-0"></span>**5.2 Design of Prototype 2 (On Off Keying Modulation with Manchester Coding)**

This section will explain about the implementation of the second prototype i.e. VLC system with Manchester coding. On hardware level this system is same as that of Prototype 1 but all the changes are implemented on software level which are explained in subsequent sections.

#### <span id="page-33-1"></span>**5.2.1 Manchester Encoding**

Manchester encoding is a coding technique used in many communication systems in conjunction with OOK. This method encodes a zero into the sequence 01 and the one into the sequence 10. This has an advantage in a VLC systems like to avoid flickering. Even

at high frequencies a long sequence of zeros followed by a long sequence of ones will be perceived as annoying flicker of the LED. Manchester encoding solves this by always sending an equal number of ones and zeroes i.e. each bit is sent as a transition from the low state to the high state being encoded as "1" and a transition from high state to the low state being a "0".

The disadvantage of Manchester encoding is that every logical bit is sent using two physical bits, and as a result the transfer speed is halved compared to OOK without Manchester encoding. How the bits are encoded is displayed in Figure 19 below.

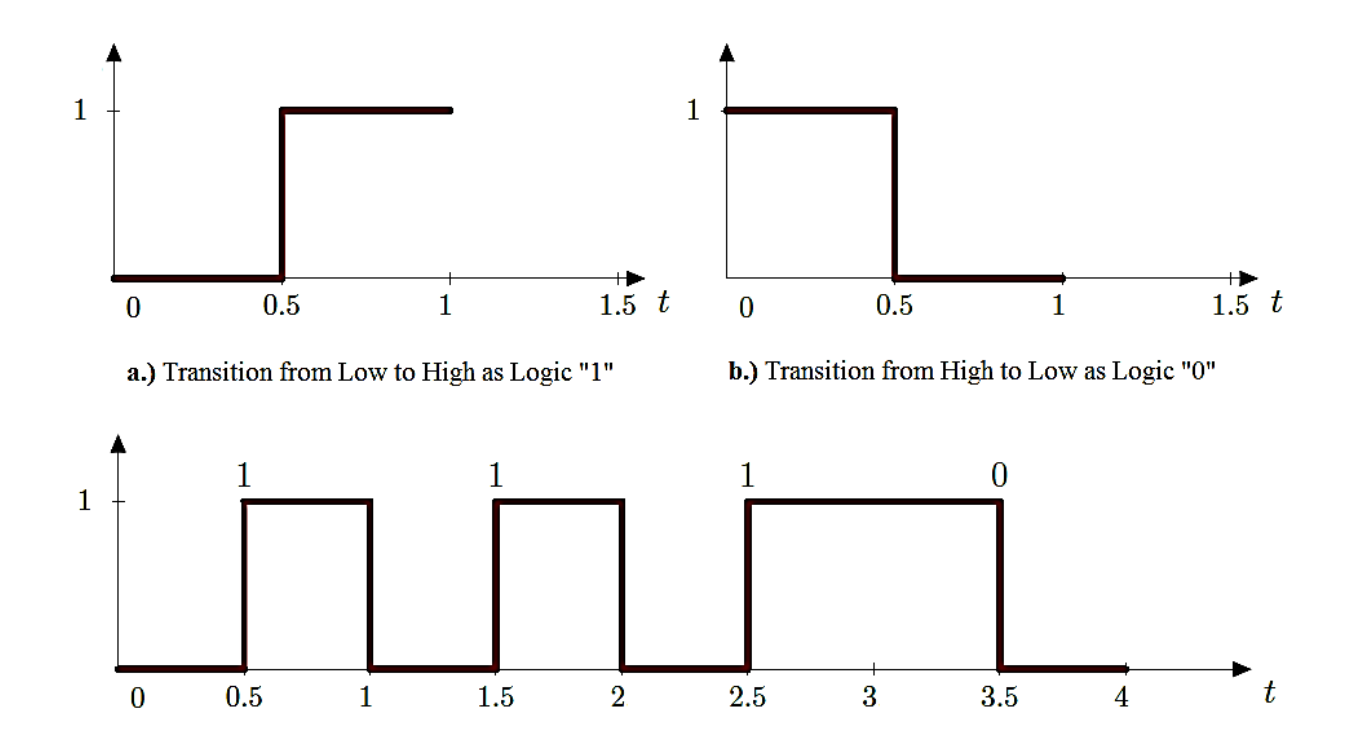

Figure 19 Shows the encoding of bits sing Manchester coding

<span id="page-34-0"></span>From the above figure, we can see that at each mid-point of a signal the state changes. It shows the representation of a binary sequence 1110 in Manchester encoding.

Figure 20 below describes the algorithm used in this project for Manchester encoding.

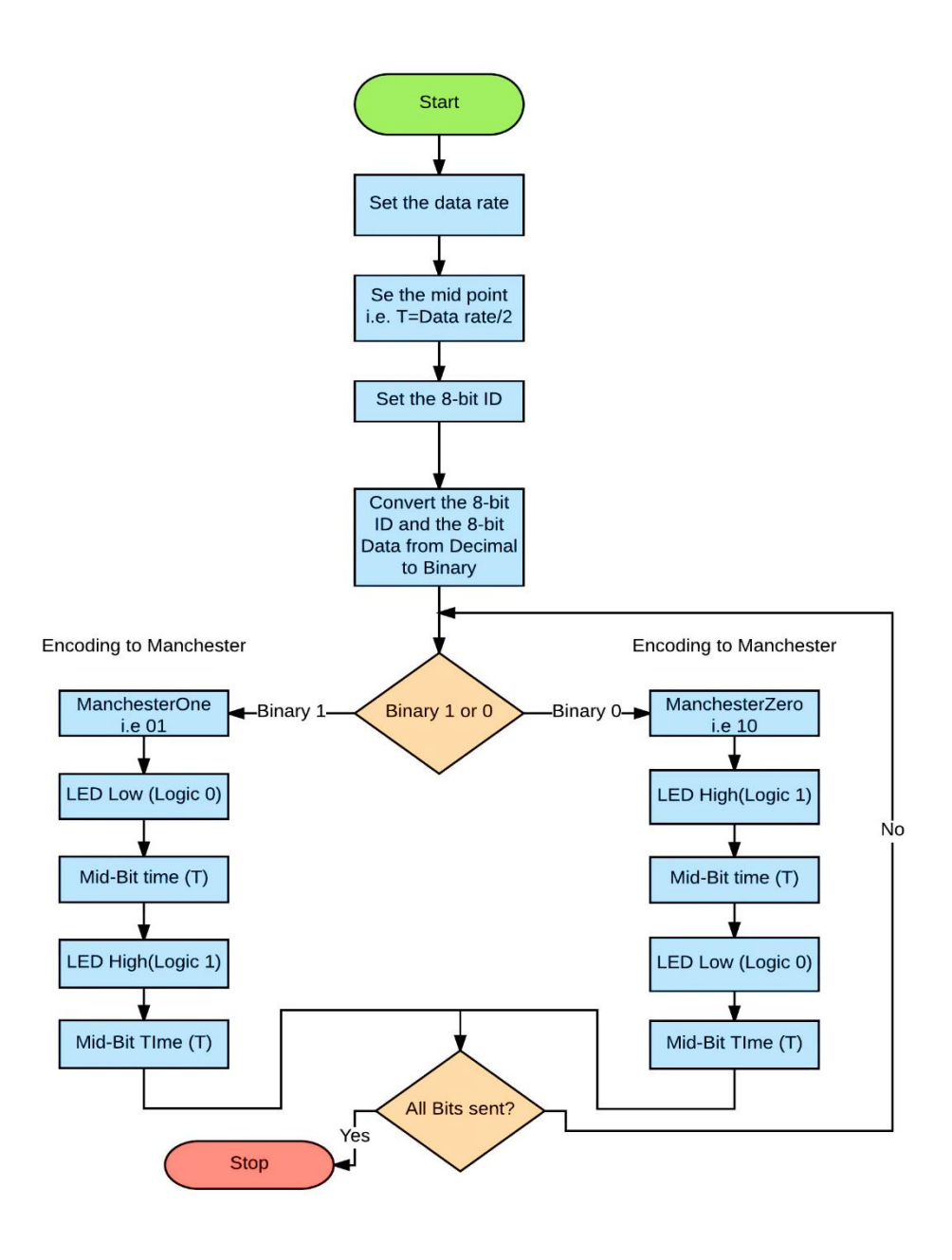

<span id="page-35-1"></span>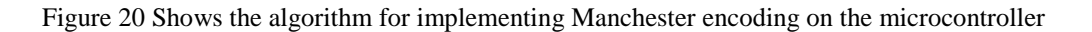

#### <span id="page-35-0"></span>**5.2.2 Manchester Decoding**

Manchester decoding is the part where most of the problems arise and have to be done carefully. The most important and complex part in Manchester decoding is synchronization, i.e. making the receiver able to detect the transition point or the edge coming from the demodulation circuit. Atmel corporation has explained the process of Manchester encoding and decoding very clearly in its documentation [27].

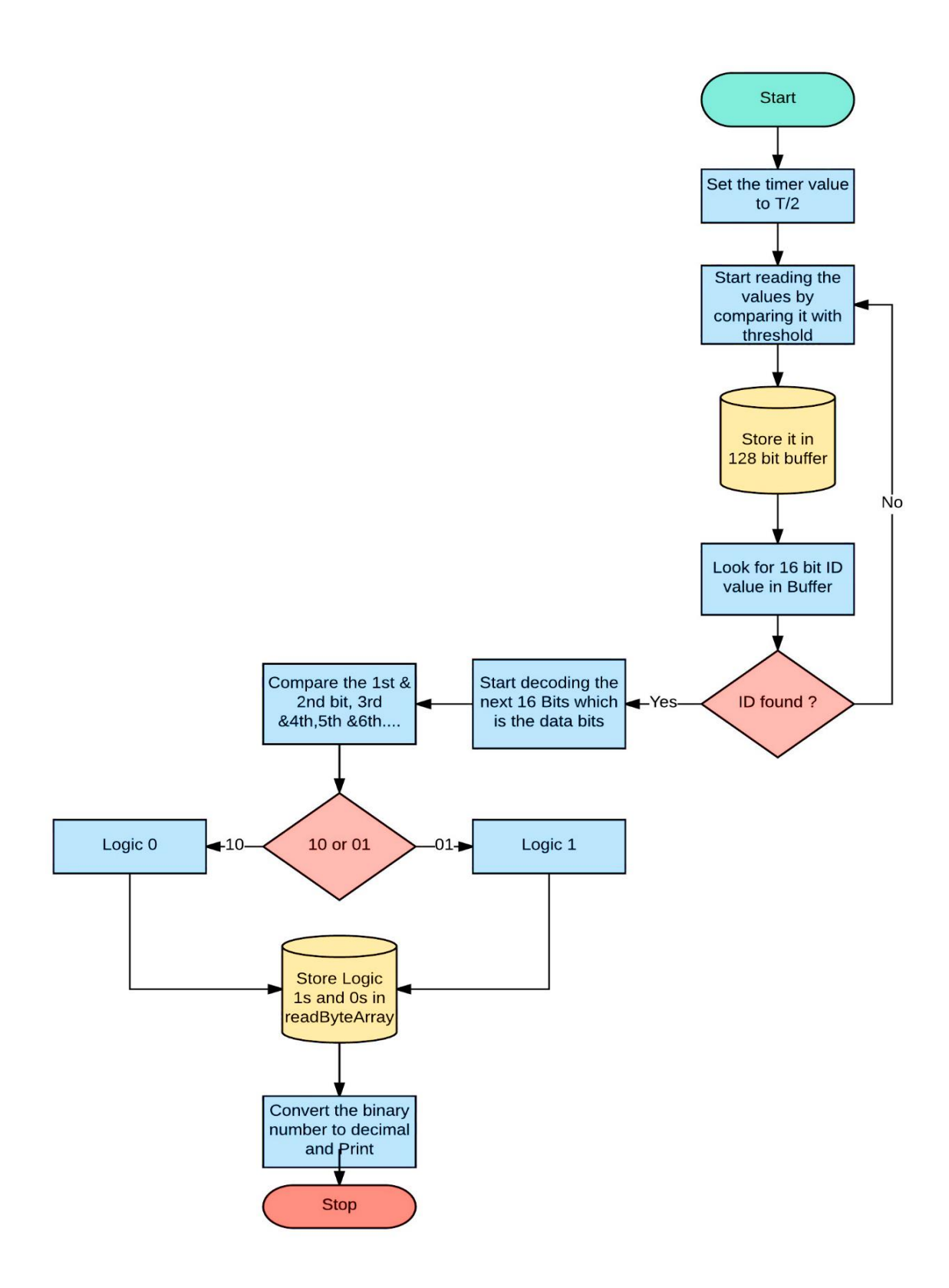

<span id="page-36-0"></span>Figure 21 Shows the algorithm for implementing Manchester Decoding on the microcontroller

The Figure 21 above shoes the algorithm followed for implementing Manchester Decoding on the receiver in this project.

## <span id="page-37-0"></span>**6 EXPERIMENTAL SETUP AND RESULTS**

This section shows and discusses about the results of the tests conducted for the two VLC systems. It discusses about the amount of data lost during the transmission and reception of data for the two approaches i.e. VLC with and without Manchester coding, secondly also presents the results on addition of a third node for the same.

The readings were noted 20 seconds for each setup at 10 different distances between the nodes in an environment of ambient light of 2000 lux.

The Figure 22 shows the transmitted received temperature data on the PC terminal. We can see that the COM 7 port shows the transmitted data in form of Binary value. Each data value is preceded by an ID value preamble, which lets the receiver know that the next value is the data value.

| ම COM7                                                                                       | C COM5                                                                                                    |
|----------------------------------------------------------------------------------------------|----------------------------------------------------------------------------------------------------|
|                                                                                              |                                                                                                    |
| 1: The tempereature is 16.89 'C<br>10110100<br>00010000                                      | 1 : The terpereature is 16.00 °C<br>2 : The terpereature is 17.00 °C<br>3 : The terpereature is 16.00 'C                                         |
| <b>2 : The tempereature is 17.38 'C</b><br>10110100<br>00010001                              | 4 : The terpereature is 16.00 °C<br>5 : The terpereature is 17.00 'C<br>6 : The terpereature is 16.00 °C                                         |
| 3 : The tempereature is 16.89 °C<br>10110100<br>00010000                                     | 7 : The terpereature is 17.00 °C<br>8 : The terpereature is 16.00 °C<br>9 : The terpereature is 17.00 °C<br>10 : The terpereature is 17.00 °C    |
| 4 : The tempereature is 16.89 'C<br>10110100<br>00010000<br>5 : The tempereature is 17.38 'C | 11 : The tempereature is 17.00 °C<br>12 : The terpereature is 16.00 'C<br>13 : The terpereature is 17.00 'C                                      |
| 10110100<br>00010001<br>6 : The tempereature is 16.89 'C                                     | 14 : The terpereature is 17.00 °C<br>15 : The terrereature is 14.00 °C<br>16 : The terpereature is 22.00 °C                                      |
| 10110100<br>00010000<br>7 : The tempereature is 17.38 'C                                     | 17 : The terpereature is 17.00 °C<br>18 : The terpereature is 16.00 °C<br>19 : The terpereature is 17.00 °C<br>20 : The terpereature is 17.00 °C |
| 10110100<br>00010001<br>8 : The tempereature is 16.41 'C                                     | 21 : The terpereature is 17.00 °C<br>22 : The tempereature is 17.00 °C<br>23 : The terrereature is 17.00 °C                                      |
| 10110100<br>00010000<br>$9$ : The tempereature is 17.38 $^{\circ}C$                          | 24 : The terpereature is 16.00 °C<br>25 : The terpereature is 16.00 °C<br>26 : The tempereature is 16.00 °C                                      |
| 10110100<br>00010001<br>10 : The tempereature is 17.38 'C<br>10110100                        | 27 : The tempereature is 17.00 °C<br>28 : The terpereature is 17.00 'C<br>29 : The terpereature is 17.00 °C<br>30 : The terpereature is 21.00 °C |
| 00010001<br>11 : The tempereature is 17.38 'C<br>10110100                                    | 31 : The terpereature is 17.00 °C<br>32 : The terpereature is 18.00 °C<br>33 : The tempereature is 17.00 °C                                      |
| 00010001<br>12 : The tempereature is 16.89 'C<br>10110100                                    | 34 : The terpereature is 17.00 'C<br>35 : The terpereature is 16.00 'C<br>36 : The terpereature is 16.00 °C<br>37 : The terpereature is 17.00 °C |
| 00010000<br>13 : The tempereature is 17.38 'C<br>10110100                                    | 38 : The terpereature is 88.00 °C<br>39 : The terpereature is 17.00 °C                                                                           |
| Autoscroll                                                                                   | Autoscrol                                                                                                    |

<span id="page-37-1"></span>Figure 22 Shows the transmitted and Received data on the terminal

#### <span id="page-38-0"></span>**6.1 Two Nodes with and without Manchester coding**

Both systems were tested for different data rates and at different distances upto 1.5 meters. After 1.5 meters the receiver was not able to receive any data. For the system without Manchester coding, the highest speed at which the receiver was able to receive data was 500bits per second or 62.5 Bytes per second. For the system with Manchester coding, the highest speed at which the receiver was able to receive data was 100bits per second, this is because of the fact that for Manchester encoding 1 bit is divided into two equal halves which are then transmitted separately.

We can see from the graph shown in Figures 23 & Figure 24 below, that the number of data bits received do not change on changing the distance between the transmitter and the receiver. This shows that the VLC system is capable of receiving the same amount of data till the receiver is able to detect the variation in signals from the transmitter. In this case the distance till it can detect is 1.5 meters. After 1.5 meters the receiver is not able to interpret the incoming signals and no data is received.

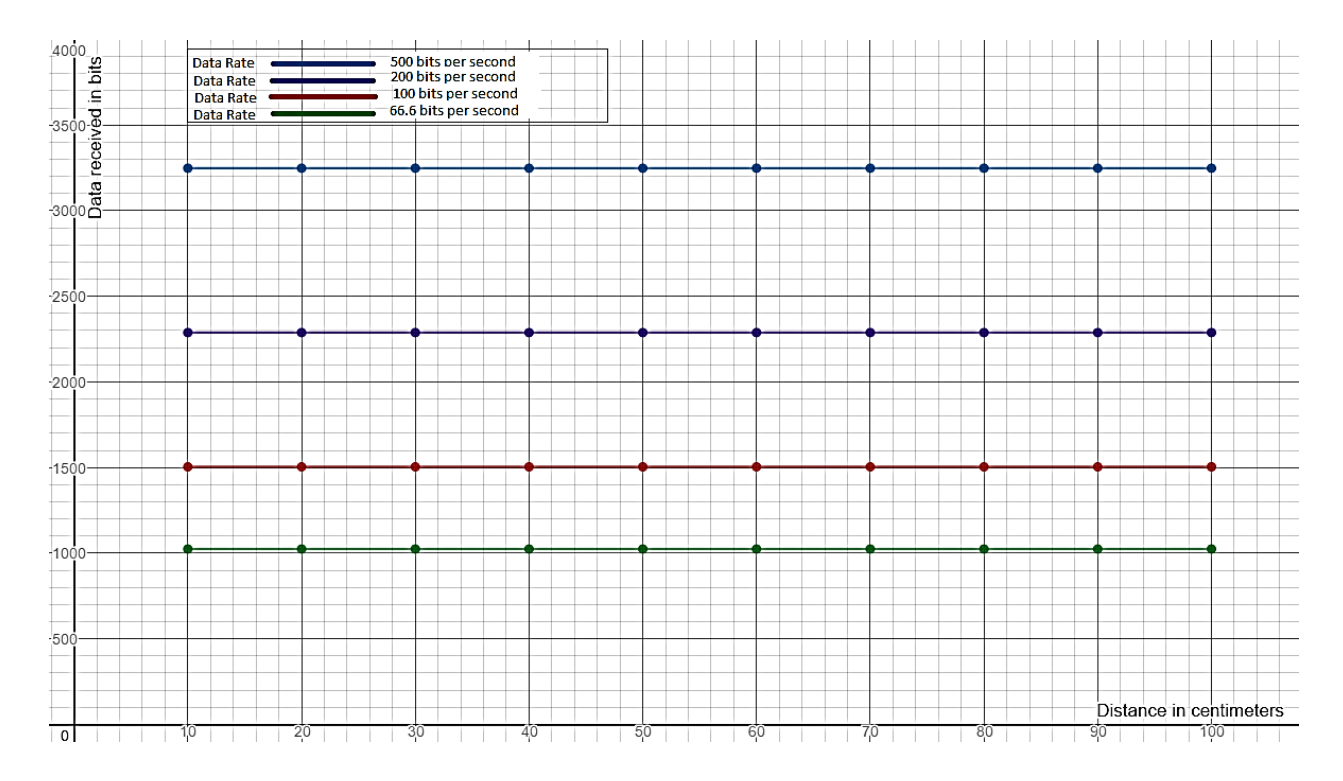

<span id="page-38-1"></span>Figure 23 Shows the graph for Data received (bits per second) VS Distance for VLC system without Manchester Coding

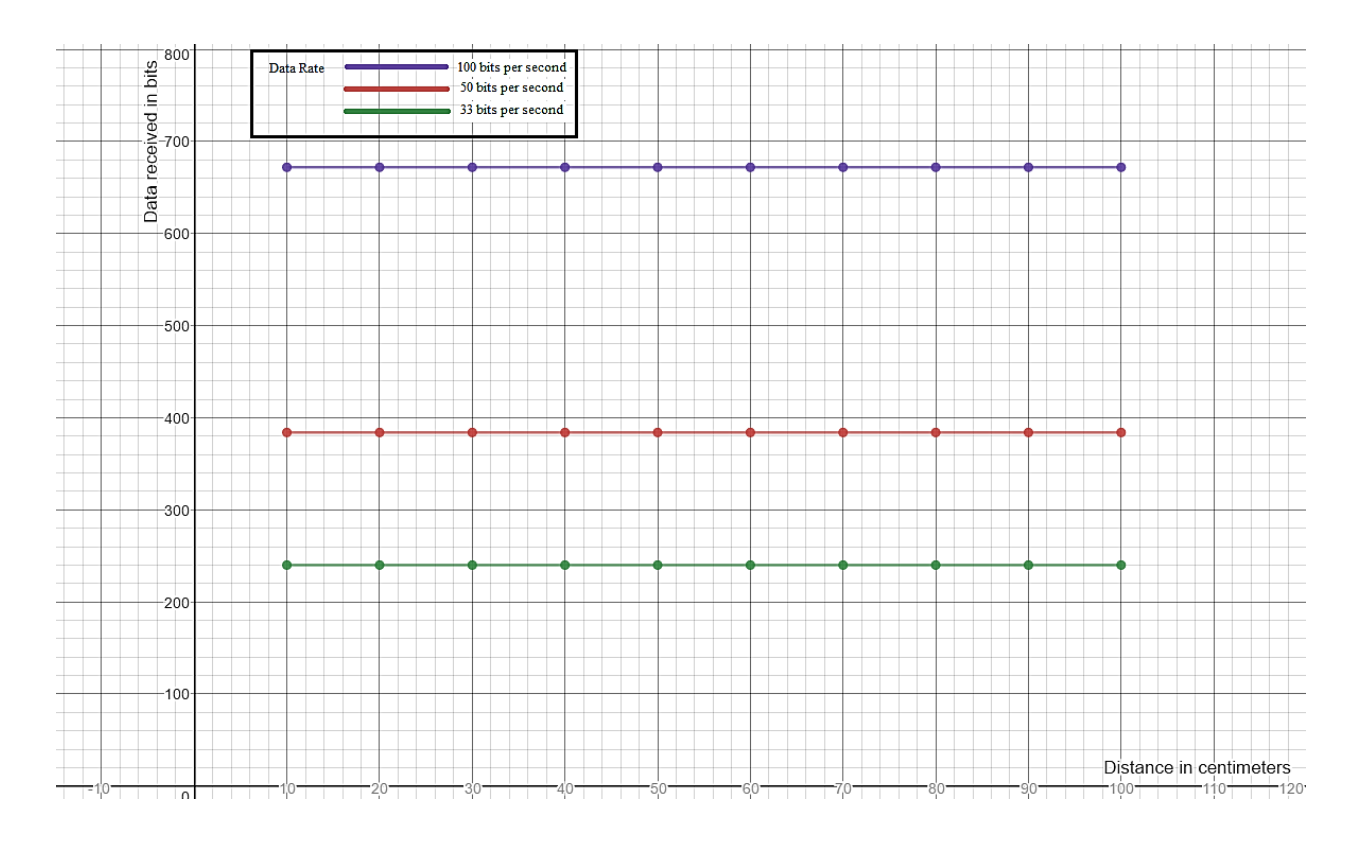

<span id="page-39-0"></span>Figure 24 Shows the graph for Data received (bits per second) VS Distance for VLC system without Manchester Coding

Figure 25 & Figure 26 below shows the Data Loss in percent Vs Data Rate graph for VLC system with and without Manchester respectively. The measurements were taken at different distances ranging from 10 cm to 100 cm for different data rates. The results show an increment in the Data Lost during the transmission is increased as the data rate is increased. The system is not acceptable for a data rate higher than 500 bits/seconds.

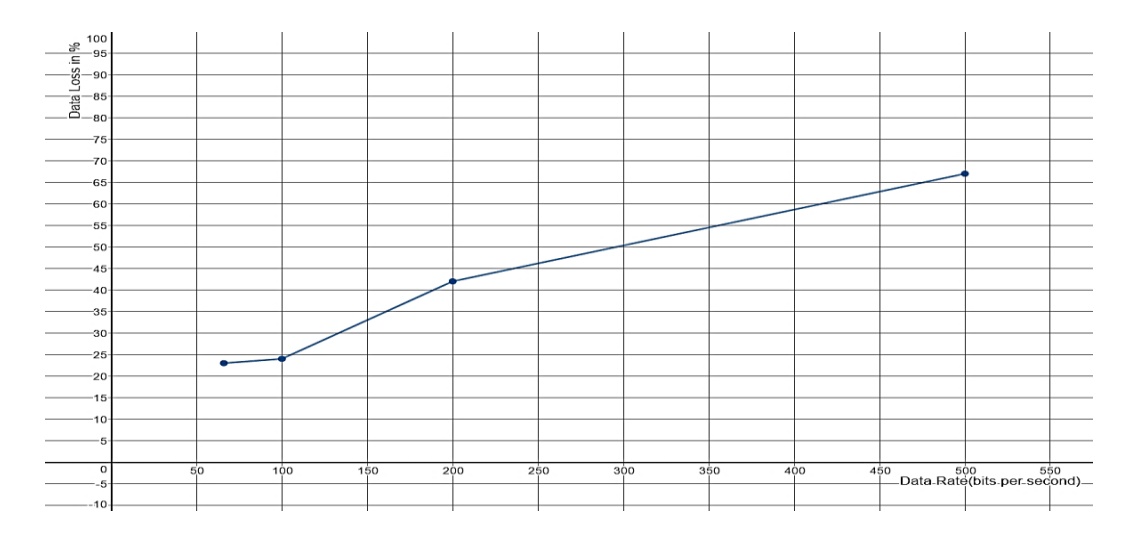

<span id="page-39-1"></span>Figure 25 Shows the Data Loss Vs Data Rate graph for VLC system without Manchester encoding

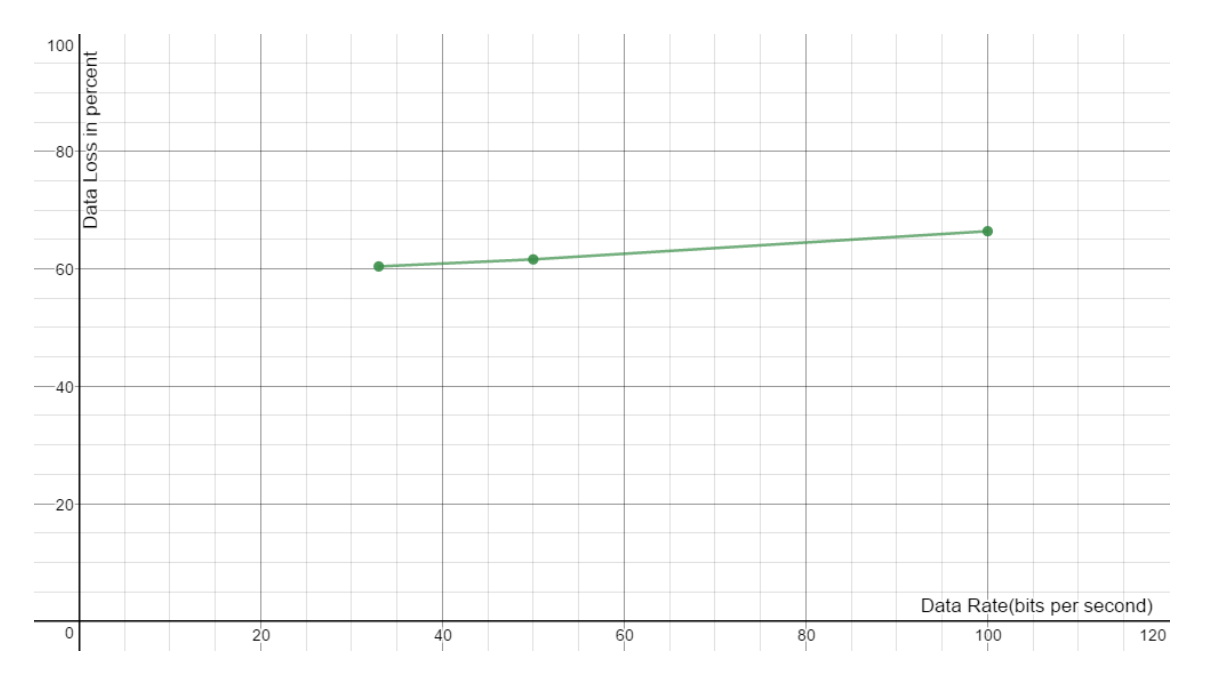

<span id="page-40-0"></span>Figure 26 Shows the Data Loss Vs Data Rate graph for VLC system with Manchester encoding The Figure 26 above also shows similar pattern of Data Loss for different data rates as shown earlier for Prototype 1 i.e. VLC system without Manchester coding in Figure 25. The percentage of data lost while transmission is increased as the data rate is increased, which is between  $60 - 70$  %.

Figure 27 & Figure 28 below shows the output of the transmitter and the receiver on the oscilloscope for both the systems respectively. From the Figure 27, we can see that the both (Green for Transmitter and Yellow for Receiver) the outputs are similar.

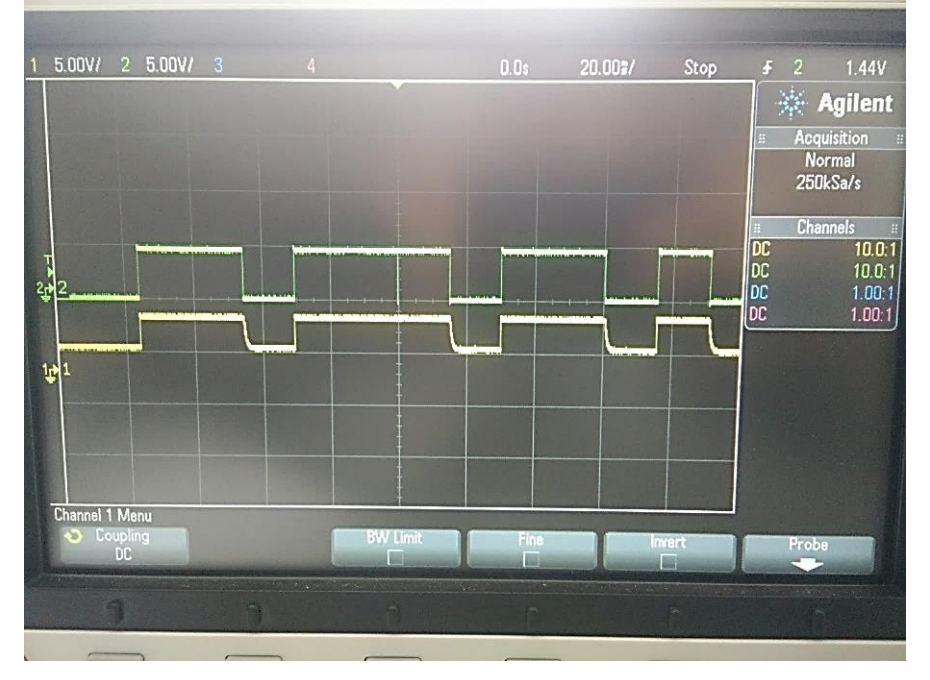

<span id="page-40-1"></span>Figure 27 Shows the outputs of Tx and Rx on the oscilloscope for the system without Manchester Coding.

From Figure 28 below, we can see the output (TX Yellow and RX Green) for the VLC system with Manchester coding.

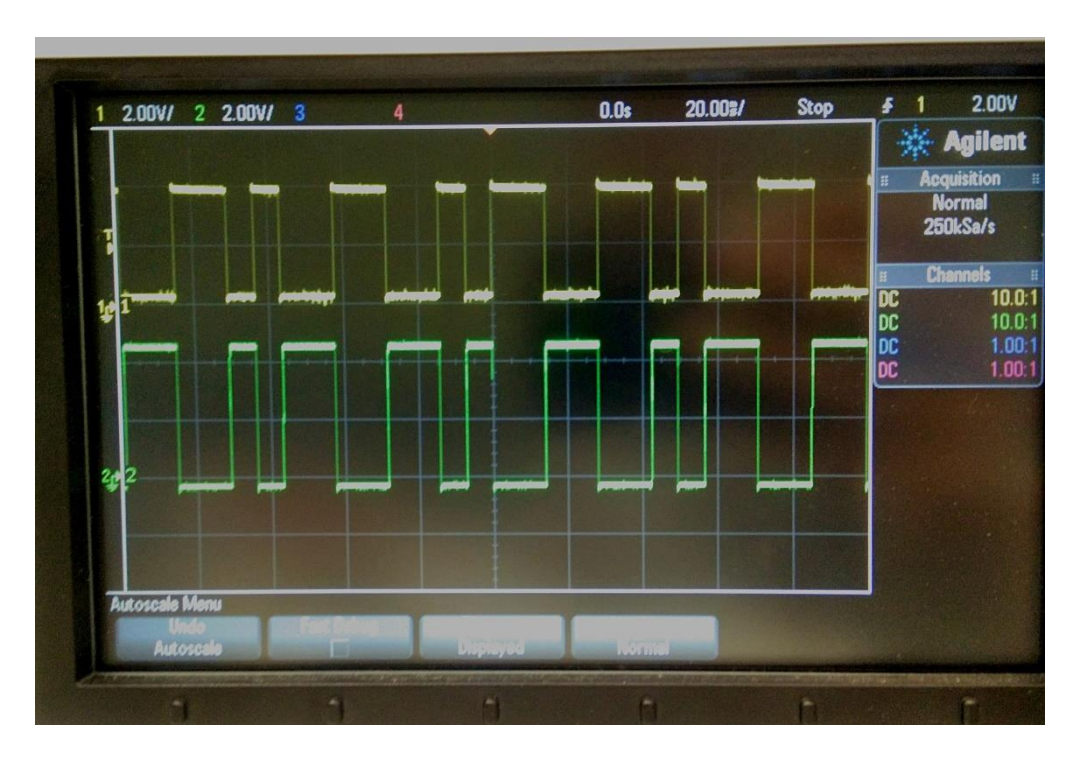

<span id="page-41-1"></span>Figure 28 Shows the outputs of Tx and Rx on the oscilloscope for VLC system with Manchester Coding.

## <span id="page-41-0"></span>**6.2 Three Nodes with and without Manchester coding**

Here the results obtained on addition of a third node is discussed. The total distance from Node A to Node C is 2.5 meters. Figure 29 shows the experimental setup for the three Nodes.

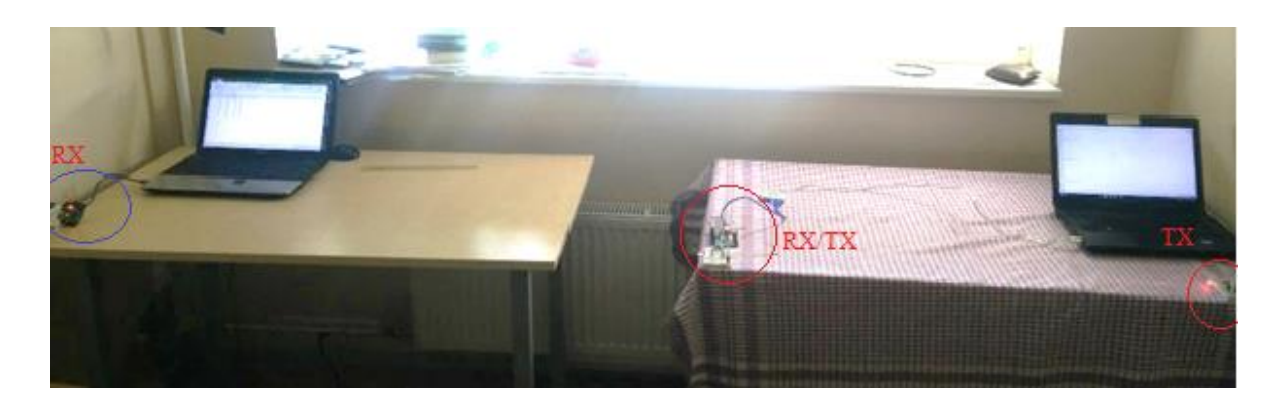

Figure 29 Shows the experimental setup for the three Nodes

<span id="page-41-2"></span>As can be seen from the graph in the Figure 30 & Figure 31 below, the data lost during the transmission is increased as the data rate is increased. But one point to be noted here

is that the amount of data lost while using Manchester coding scheme is higher than that of without using it. This is because of delay caused by microcontroller while processing the data which causes loss of synchronization resulting in more data loss.

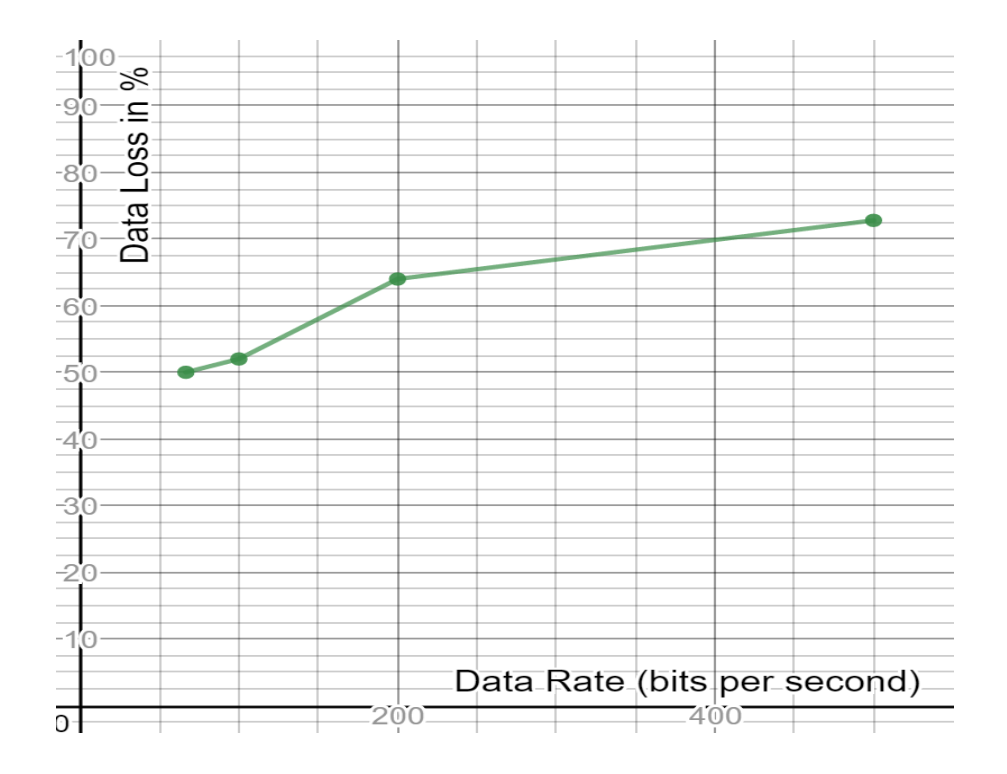

Figure 30 Shows the graph for Data Loss Vs Data Rate for system without Manchester coding

<span id="page-42-0"></span>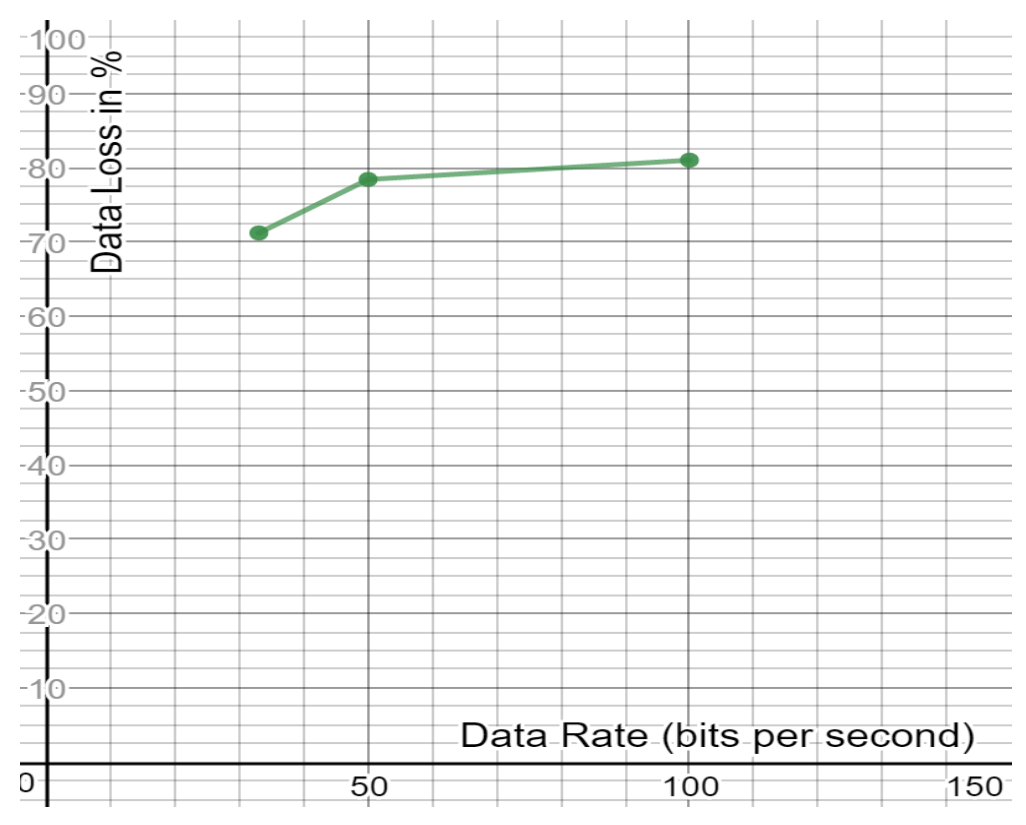

<span id="page-42-1"></span>Figure 31 Shows the graph for Data Loss Vs Data Rate for system with Manchester coding

The Figure 32 & Figure 33 below shows the readings taken from the oscilloscope for both setups. Here the four channels represent the output from the two transmitters and the two receivers. The pink channel is for TX1, Green – RX1, Blue - TX2 and Yellow – RX2.

From Figure 32 We can see that the outputs of TX1 & RX1 are almost identical and also the outputs of TX2 & RX2 are identical. But the outputs of all the four are not identical. This is because when data is received by RX1 the microcontroller again processes the data for retransmission and in that process some data is lost, scope of improvement is discussed in Section 7.1

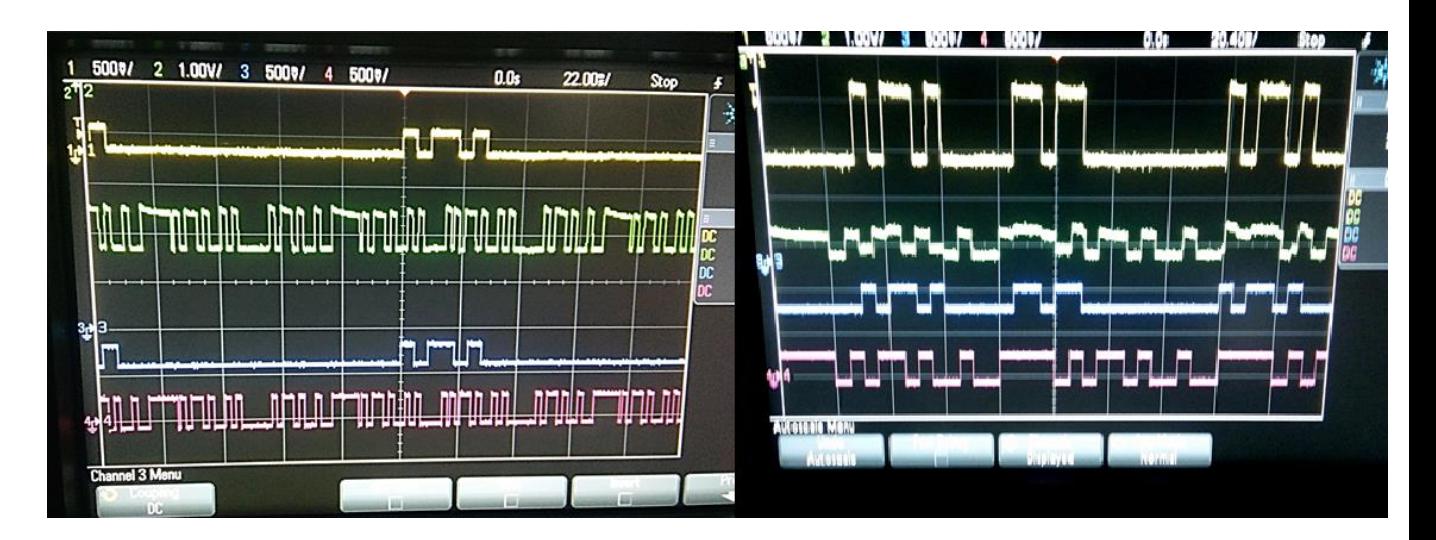

Figure 32 Shows the output at each TX and RX in the three nodes

<span id="page-43-0"></span>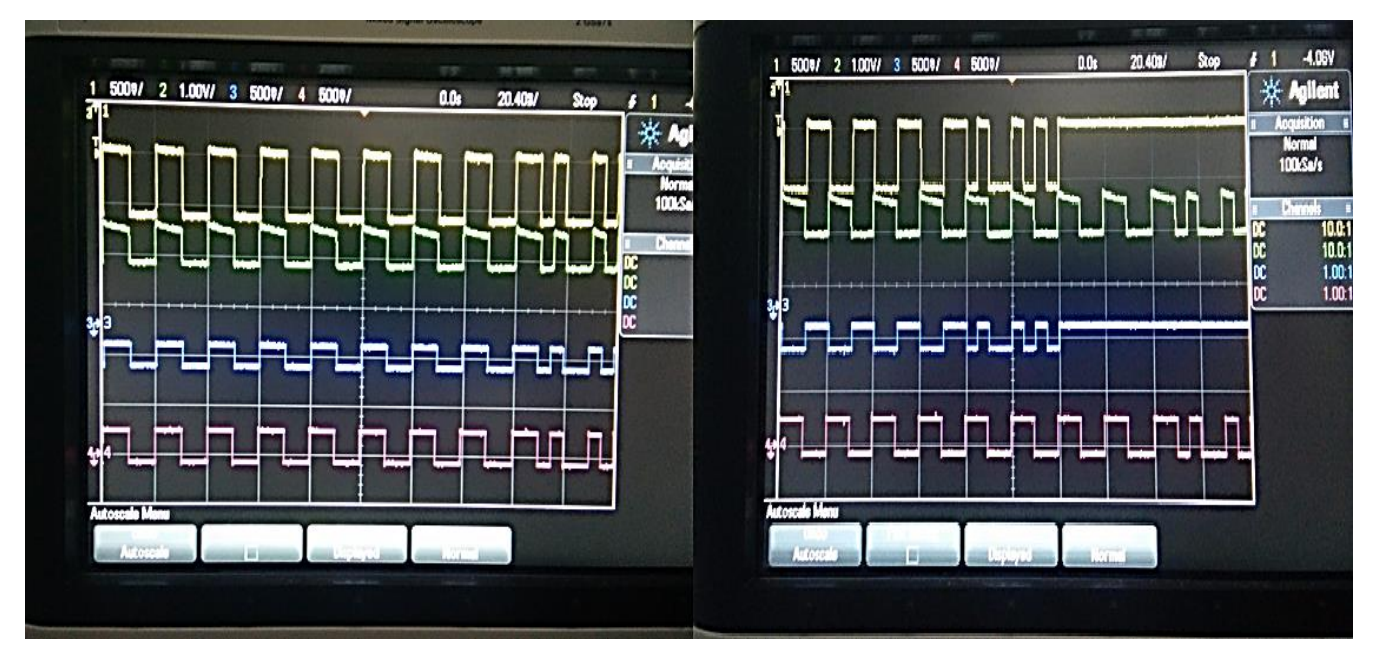

<span id="page-43-1"></span>Figure 33 Shows the Output at all TX and RX on the three nodes in prototype 2. The left and right images represent different interval of time.

Figure 33 above shows the oscilloscope output for second prototype with three nodes. We can see in the left image that the outputs of TX1, RX1, TX2  $\&$  RX2 are almost identical for short duration, but the outputs of all the four are not identical at some stages in between. This is because of the loss of synchronization and data loss as mentioned in previous paragraph. Due to this a lot of data is lost while using Manchester coding scheme.

## <span id="page-44-0"></span>**7 DISCUSSION AND SUMMARY**

This project has achieved its goal of designing and implementing a low cost (45/- BOM in Appendix 2), short range indoor VLC system (stated in Section 1.3), though there are still many areas of improvements which are discussed in Section 7.1, but the system works and demonstrates the application of Visible light as a mode of communication.

This final section will discuss about this project, compare its results with the goals set at the beginning and will discuss about further scope of improvement.

#### <span id="page-44-1"></span>**7.1 General Discussion and Conclusion**

Visible Light Communication is the rapidly growing segment in the field of optical wireless communication. There are many advantages to this rapidly growing field but there are many challenges also. It is still an emerging filed but improvements are being made rapidly.

This thesis work was focused on design, implementation and demonstration of this technology. This was done by two different methods for implementing Visible Light Communication i.e. (OOK with Manchester Encoding and OOK without Manchester Encoding). Furthermore, the system was extended by adding additional transceiver node for evaluating its scope as a wireless sensor node.

From the results obtained it can be concluded that implementing the system by using just OOK modulation have certain advantages like higher data rate, easy synchronization and less error but this modulation scheme alone cannot solve the purpose of incorporating this

system in the present infrastructure and using it as a light source because it cannot solve the issue of flickering of light as discussed in previous section. While using this modulation scheme along with Manchester encoding scheme which is the second method, solves the issue of flickering. But it needs a better synchronization mechanism which is discussed in next section.

Secondly it is also evident from the results that the amount of data received is not fully dependent on the distance between the transmitter and receiver i.e. a constant amount of data is received as long as the receiver is able to detect the incoming light source.

So, a VLC system was designed and implemented, which is capable of sending and receiving data via visible light over the range of 1.5 meters in a full lit room, can calibrate the receiver according to ambient light conditions and is scalable also. It covers all the objectives mentioned in the section 1.3.1.

It is intended that this thesis will provide a solid foundation for further research and development on improving this technology and making its way in Wireless Sensor Networks.

## <span id="page-45-0"></span>**7.2 Scope of improvement**

Though thesis work successfully implemented and demonstrated a Visible Light Communication System, but there is still a scope of improvement in this system which can improve its efficiency further more. In this section, we will discuss about the same.

#### **Improving the synchronization in Manchester coding:**

In this project, a pre-defined timer was used for the purpose of finding the mid-point of the signal and for synchronizing the transmitter and the receiver. Though by using this method the system works fine but it is susceptible to loss of synchronization which causes loss of data and adds some error values. This can be improved by using interrupts, triggers, flags and Interrupt Service Routine in the microcontroller. Using interrupts will not only improve the synchronization, it will also make the system more power efficient.

#### **Error Control:**

An error control mechanism can be added to the system by using an error handling mechanism which will help to detect and correct errors that occur during the transmission.

#### **Dimming Support:**

Dimming Support cab be added to this system, which means the transmitter light can be dimmed while still transmitting the data. And this was also seen in the results that receiver receives the same amount data till it is able to detect the light source.

For achieving this IEEE proposed a new modulation technique known as Variable Pulse Position Modulation (VPPM) in its 802.15.7 standard for short range VLC. [11]

This modulation scheme incorporates two modulations schemes i.e. PPM (Pulse Position Modulation) and PWM (Pulse Width Modulation) working independently.

The amplitude of pulse is always constant in VPPM and pulse width controls the dimming, not amplitude. Within a unit period the bits '1' and '0' have same pulse width and are distinguished by the pulse position within the same period.

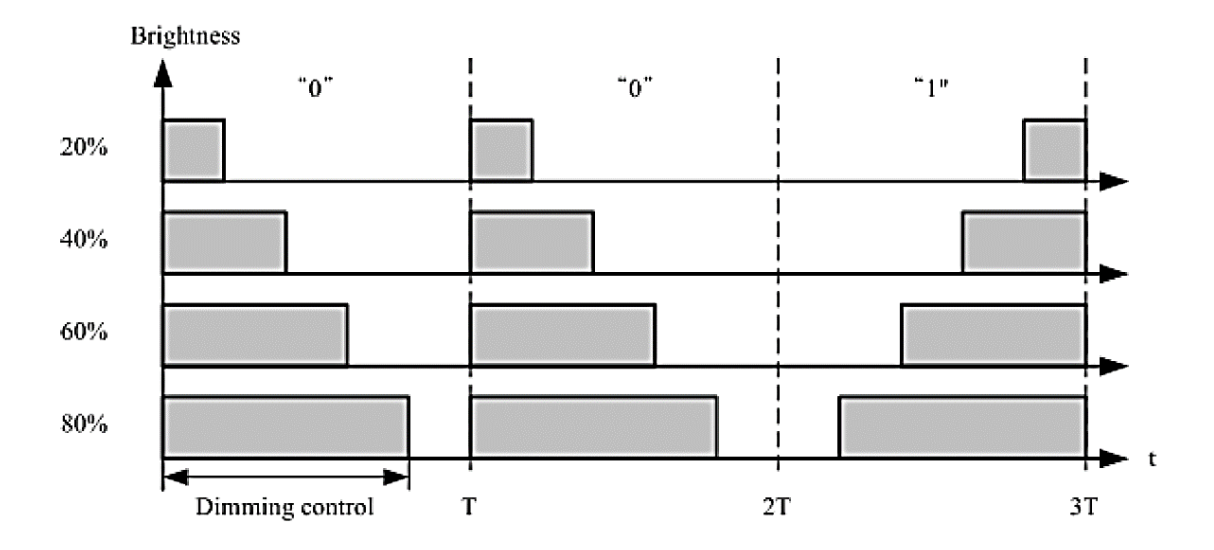

<span id="page-46-0"></span>Figure 34 Shows the schematic mechanism of VPPM dimming as described in the IEEE standard [11]. The Figure 34 above shows the mechanism for controlling the brightness or dimming control mechanism by VPPM. The pulse width can be adjusted based on the dimming requirement.

## <span id="page-47-0"></span>**8 References**

- [1] M. A. K. a. M. Uysal, "Survey on free space optical communication: Acommunication theory perspective," *IEEE Communication Surveys Tuts,* vol. 16, pp. 2231-2258, 2014.
- [2] H. Hematkhah and Y. Kavian, "DCPVP: Distributed Clustering Protocol Using Voting and Priority for Wireless Sensor Networks," 2015.
- [3] T. A. Edison, "Improvement in electric lights". Patent US Patent 214,636, 22 April 1879.
- [4] Wikipedia, "Signal Lamp," Wikimedia Foundation, Inc., [Online]. Available: http://en.wikipedia.org/wiki/Signal\_lamp.
- [5] "America's Library," The Library of Congress, [Online]. Available: http://www.americaslibrary.gov/jb/gilded/jb\_gilded\_bell\_3.html.
- [6] J. F. Cox, "Photodiodes," in *Fundamentals of linear electronics: integrated and discrete*, Cengage Learning, 2001, p. 91.
- [7] V. Semiconductor, "BPW24R Silicon PiN Photodiode Data Sheet," [Online]. Available: http://www.vishay.com/docs/81520/bpw24r.pdf.
- [8] "Physics and Radio-Electronics," [Online]. Available: http://www.physics-andradio-electronics.com/electronic-devices-and-circuits/semiconductordiodes/photodiodesymboltypes.html.
- [9] O. Optoelectronics, "Photodiode Characteristics and Applications," [Online]. Available: http://www.osioptoelectronics.com/application-notes/an-photodiodeparameters-characteristics.pdf.
- [10] "Arduino," [Online]. Available: https://www.arduino.cc/en/main/ArduinoBoardUno.
- [11] "IEEE Standard for short range wireless," *IEEE Std 802.15.7,* p. 14, 2011.
- [12] J.-S. J. J. H.-C. D.-W. S.-Y. J. J.-H.YOO, "DEMONSTRATION OF VEHICULAR VISIBLE LIGHT," *International Journal of Automotive Technology,* vol. 17, no. 2, 2016.
- [13] H.-D. a. J. S.-Y. Moon, "Multi-coded variable PPM for high data rate visible light communications," *J.Optical Society of Korea,* pp. 107-114, 2012.
- [14] P. G. O. S. a. S. R. Zahir Ahmad, "Design of a Visible Light Communication System for Deep Sea Divers Based on Analogue Frequency Modulation," *International Symposium on Communication Systems, Networks and Digital Signal Processing (CSNDSP),* no. 10, 2016.
- [15] F. H. H. Institute, "Visible Light Communication System up to 1 Gbit/s Fraunhofer Heinrich Hertz Institute," [Online]. Available: https://www.hhi.fraunhofer.de/en/departments/pn/technologies-andsolutions/hardware-products/vlc-system-1-gbits.html.
- [16] M. T. Inc, "ATmega328P," [Online]. Available: http://www.microchip.com/wwwproducts/en/ATmega328p.
- [17] E. F. Schubert, "Light-Emitting Diodes," Cambridge University Press, 2006, p. 391.
- [18] Analog Devices, "Temperature Sensor -TMP36," [Online]. Available: http://cdn.sparkfun.com/datasheets/Sensors/Temp/TMP35\_36\_37.pdf.
- [19] Arduino, "Arduino IDE Software," [Online]. Available: https://www.arduino.cc/en/main/software.
- [20] Autodesk Inc, "Autodesk Eagle," 2017. [Online]. Available: https://www.autodesk.com/products/eagle/overview.
- [21] "Autodesk Circuits," Autodesk, [Online]. Available: https://circuits.io.
- [22] T. Aggarwal, "Types of Temperature sensores & their working principles," ELPROCUS, [Online]. Available: https://www.elprocus.com/temperature-sensorstypes-working-operation/.
- [23] N. Semiconductor, *LM35 Precision Centigrate Temperature Sensors,* Nation Semiconductors, 2000.
- [24] "Electronics Tutorials," [Online]. Available: http://www.electronicstutorials.ws/transistor/darlington-transistor.html.
- [25] R. R. a. S.-K. L. S. Rajagopal, "IEEE 802.15.7 visible light communication: modulation schemes and dimming support," *IEEE Communications Magazine,*  vol. 50, pp. 72-82, 2012.
- [26] "Autodesk Eagle," Autodesk Inc., [Online]. Available: http://www.autodesk.com/products/eagle/overview.
- [27] A. Corporation, *Manchester Codin Basics,* San Joe: Atmel Corporation, 2015.
- [28] "Serial Communication," Wikimedia Foundation, Inc, [Online]. Available: https://en.wikipedia.org/wiki/Serial\_communication.
- [29] L. S. Sterling, The Art of Agent-Oriented Modeling, London: The MIT Press, 2009.
- [30] U.S. Department of Commerce, Office of Spectrum Management, "United States Frequency Allocation Chart | NTIA," [Online]. Available: https://www.ntia.doc.gov/page/2011/united-states-frequency-allocation-chart.
- [31] E. P. R. P.-J. a. J. R. F. J. Lopez Hernandez, "Low-Cost Diffuse Wireless Optical Communication System based on White LED," *IEEE International Symposium on Consumer Electronics,* p. 1, 2006.

## <span id="page-49-0"></span>**Appendix 1 – Source Code**

#### **Temp TX**

```
#define DELAY 15
#define LED 2 //Output pin where LED is connected
#define ID 180 //ID of Receiver
#define BITLENGTH 8 //1 Byte
#define FIRSTBIT pow(2,(BITLENGTH-1))//MSB Value
#define TRUE 1
#define TEMPERATURE A0
int i, j;
int count=0;
long Timer = millis();
float voltage;
void writeByte(int);
int counter=0;
void setup() {
   //Setting the LED as Output
  pinMode(LED,OUTPUT);
   Serial.begin(115200);
}
void loop()
{
if ((millis()-Timer)<20000)
{
i=analogRead(TEMPERATURE); //Reading the temperature(i.e. the voltage drop on 
the sensor)
writeByte(ID); //Sending ID of Receiver
writeByte(i);//sending the temperature to the receiver
float temperature = (float)i*5/1024;
   temperature=(temperature -0.5)*100;
   Serial.print(++count); // Sending the value of temperature
   Serial.print (" : The tempereature is ");
   Serial.print(temperature); // Sending the value of temperature
   Serial.println(" 'C");
if (count >256)
     {
       count=0;
     }
}
}
//Sending 1byte number
void writeByte(int decimal)
{
```

```
 //converting the decimal value to binary and sending 8 bit information from 
MSB to LSB
   int i,binary;
   for(i=0;i<BITLENGTH;i++)
   {
     binary = (int)decimal/FIRSTBIT; //Getting the first binary bit value
     decimal= (decimal & ((int)FIRSTBIT -1));//Setting the first bit to zero
     decimal=decimal<<1; //Shift all bits by one to left
     if(binary==TRUE)
     {
       digitalWrite(LED,HIGH);
       //Serial.print("1");
     }else
     {
       digitalWrite(LED,LOW);
       //Serial.print("0");
     }
     delay(DELAY);
   }
//Serial.println(); 
digitalWrite(LED,LOW);
}
```
#### **Temp RX**

```
#define SETTING 5
#define DELAY 2
#define BITLENGTH 8
#define DIFFERENCE 10
#define S1 4
#define ID 180
#define sensorPin A0
int sensorValue = 0;
int middleValue;
int inputByte;
void checkMiddle();
int readByte();
int j;
float temperature;
long counter=millis();
int count=0;
void setup() {
   Serial.begin(115200);
   checkMiddle();//Setting the value between Logic 0 and Logic 1 
}
void loop() {
   do
   {
     if(digitalRead(S1)==HIGH)
     {
       checkMiddle();
       Serial.println("Sensor is calibrated ");
     }
```

```
 sensorValue = analogRead(sensorPin);
}while(sensorValue<=middleValue);
if((inputByte=readByte())==ID)
{
   inputByte=readByte(); //Reading 1 Byte
  //Calculating temperature
   temperature = (float)inputByte*5/1024;
   temperature=(temperature -0.5)*100;
   Serial.print(++count); // Sending the value of temperature
   Serial.print (" : The tempereature is ");
   Serial.print(temperature); // Sending the value of temperature
   Serial.println(" 'C");
   if (count >256)
   {
    count=0;
   }
}
}
void checkMiddle()
{
   int difference;
  middleValue = analogRead(sensorPin); //Cehcking initial voltage on the 
sensor
   do{
     sensorValue=analogRead(sensorPin);//Checking second voltage on sensor
     difference= sensorValue - middleValue;//Comparing the values of the 
voltage
     delay(SETTING);
   }while(difference<DIFFERENCE && difference>-DIFFERENCE);
   //Calculating the middle value between Logic 1 and Logic 0
  middleValue = (sensorValue + middleValue)/2;
}
int readByte()
{
  int i,input=0;
 for(i=0;i<BITLENGTH;i++)
 {//Repeat for each bit
   sensorValue=analogRead(sensorPin);//Read the sensor Value
   if(sensorValue>=middleValue)
   {
     input++;
   }
 //Binary shift to store another bit 
 input=input<<1;
 delay(DELAY);
 }
 //Return the value if input
 input=input>>1;
 return input;
 }
```

```
RXTX CODE
```

```
#include "SendRecieve.h"
void setup() {
   //Setting the LED as Output
   pinMode(LED,OUTPUT);
  pinMode(S1,INPUT_PULLUP);
   checkMiddle();//Setting the value between Logic 0 and Logic 1 
   Serial.begin(115200);
}
void loop() {
    do
   {
     if(digitalRead(S1)==HIGH)
     {
       checkMiddle();
       //Serial.println("Sensor is calibrated ");
     }
     checkMiddle();
     sensorValue = analogRead(sensorPin);
   }while(sensorValue<=middleValue);
   if((inputByte=readByte())==ID)
   {
     inputByte=readByte(); //Reading 1 Byte
     //Calculating temperature
     temperature = (float)inputByte*5/1024;
     temperature=(temperature -0.5)*100;
     //++counter;
     //Serial.print (counter);
     Serial.print (" : The tempereature is ");
     Serial.print(temperature); // Sending the value of temperature
     Serial.println(" 'C");
   }
   writeByte(ID); //Sending ID of Receiver
   i=temperature; //Reading the temperature(i.e. the voltage drop on the 
sensor)
   writeByte(i);//sending the temperature to the receiver
```
#### **}**

#### **SendReceive.h**

#define DELAY 15 #define SETTING 5 #define DELAY 15 #define DIFFERENCE 10 #define S1 4 #define ID 180 #define sensorPin A0 #define LED 2 //Output pin where LED is connected #define ID 180 //ID of Receiver #define BITLENGTH 8 //1 Byte

```
#define FIRSTBIT pow(2,(BITLENGTH-1))//MSB Value
#define TRUE 1
#define TEMPERATURE A0
int i, j;
float voltage;
void writeByte(int);
int counter=0;
int sensorValue = 0;
int middleValue;
int inputByte;
void checkMiddle();
int readByte();
float temperature;
//Sending 1byte number
void writeByte(int decimal)
{
   //converting the decimal value to binary and sending 8 bit information from 
MSB to LSB
  int i,binary;
   for(i=0;i<BITLENGTH;i++)
   {
     binary = (int)decimal/FIRSTBIT; //Getting the first binary bit value
     decimal= (decimal & ((int)FIRSTBIT -1));//Setting the first bit to zero
     decimal=decimal<<1; //Shift all bits by one to left
     if(binary==TRUE)
     {
       digitalWrite(LED,HIGH);
       //Serial.print("1");
     }else
     {
       digitalWrite(LED,LOW);
       //Serial.print("0");
     }
     delay(DELAY);
   }
Serial.println(); 
digitalWrite(LED,LOW);
}
void checkMiddle()
{
   int difference;
   middleValue = analogRead(sensorPin); //Cehcking initial voltage on the 
sensor
   do{
     sensorValue=analogRead(sensorPin);//Checking second voltage on sensor
     difference= sensorValue - middleValue;//Comparing the values of the 
voltage
     delay(SETTING);
   }while(difference<DIFFERENCE && difference>-DIFFERENCE);
   //Calculating the middle value between Logic 1 and Logic 0
  middleValue = (sensorValue + middleValue)/2;
}
```

```
int readByte()
{
   int i,input=0;
 for(i=0;i<BITLENGTH;i++)
 {//Repeat for each bit
   sensorValue=analogRead(sensorPin);//Read the sensor Value
   if(sensorValue>=middleValue)
   {
     input++;
   }
 //Binary shift to store another bit 
 input=input<<1;
 delay(DELAY);
 }
 //Return the value if input
 input=input>>1;
return input;
}
```
#### **TXTemp\_Manchester**

```
#define DELAY 30
#define LED 2 //Output pin where LED is connected
#define ID 170 //ID of Receiver
#define BITLENGTH 8 //1 Byte
#define FIRSTBIT pow(2,(BITLENGTH-1))//MSB Value
#define TRUE 1
#define TEMPERATURE A0
int i, j;
int count=0;
long Timer = millis();
void writeByte(int);
void setup() {
   //Setting the LED as Output
   pinMode(LED,OUTPUT);
   Serial.begin(115200);
   }
void loop() {
 if ((millis()-Timer)<20000)
 {
    writeByte(ID); //Sending ID of Receiver
    //writeByte(ID);
    i = analogRead(TEMPERATURE);
   float temperature = (float)i * 5/1024;
    temperature=(temperature -0.5)*100;
    Serial.print(++count); // Sending the value of temperature
    Serial.print (" : The tempereature is ");
    Serial.print(temperature);
    Serial.println(" 'C");
    if (count >256)
     {
```

```
 count=0;
     }
    writeByte(i); //Reading and sending the temperature(i.e. the voltage drop 
on the sensor) 
}
}
void manchesterOne(int T)
{
   digitalWrite(LED,LOW);
   //Serial.print("0");
   delay(T/2);
   digitalWrite(LED,HIGH);
   //Serial.print("1");
   delay(T/2);
}
void manchesterZero(int T)
{
   digitalWrite(LED,HIGH);
   //Serial.print("1");
   delay(T/2);
   digitalWrite(LED,LOW);
   //Serial.print("0");
   delay(T/2);
}
//Sending 1byte number
void writeByte(int decimal)
{
   //converting the decimal value to binary and sending 8 bit information from 
MSB to LSB
   int i,binary;
   for(i=0;i<BITLENGTH;i++)
   {
     binary = (int)decimal/FIRSTBIT; //Getting the first binary bit value
     decimal= (decimal & ((int)FIRSTBIT -1));//Setting the first bit to zero
     decimal=decimal<<1; //Shift all bits by one to left
     if(binary==TRUE)
     {
       manchesterOne(DELAY);
       //Serial.print("1");
     }else
     {
       manchesterZero(DELAY);
     }
     //delay(DELAY/2);
   }
   //Serial.println();
//digitalWrite(LED,LOW);
   //manchesterOne(DELAY);
   //manchesterZero(DELAY);
}
```
#### **RXTEMP\_Manchester**

```
#include "functions.h"
#define SETTING 1
#define DELAY 15
#define BITLENGTH 128
#define DIFFERENCE 10
#define S1 4
#define sensorPin A0
int sensorValue = 0;
int middleValue;
long inputByte;
void checkMiddle();
void readByte();
int Buffer[128];
int ID=0;
int count=0;
void setup() {
   Serial.begin(115200);
  pinMode(S1,INPUT_PULLUP);
  checkMiddle();//Setting the value between Logic 0 and Logic 1 
}
void loop() {
   do
   {
     if(digitalRead(S1)==HIGH)
     {
       checkMiddle();
       Serial.println("Sensor is calibrated ");
     }
     sensorValue = analogRead(sensorPin);
}while(sensorValue<=middleValue);
   readByte();
  ID = findID(Buffer);
  int IDGot=Byte(Buffer,(ID));
// Serial.println("ID received :");
// //Printing the ecoded ID recieved
// for (int k=ID; k<(ID+16); ++k)
// {
// Serial.print(Buffer[k]); 
1/ }
// Serial.println();
// Serial.println("ID received decoded:");
// Serial.println(Byte(Buffer,ID));//Printing the Decoded ID value in 
decimal
   // Printing the Encoded Data received
   if (IDGot==170)
   {
     Serial.println("Data received :");
     for (int k=(ID+16); k<(ID+32);++k)
     {
         Serial.print(Buffer[k]); 
     }
     Serial.println();
     Serial.println("Data received decoded:");
```

```
 Serial.println(Byte(Buffer,(ID+16)));
     int AnalogTemperature = Byte(Buffer,(ID+16));
     float temperature = (float)AnalogTemperature*5.0/1024.0;
     temperature = (temperature-0.5)*100.0;
     Serial.print(++count); // Sending the value of temperature
     Serial.print(" :Temperature is:");
     Serial.print(temperature);// Printing the decode data in decimal. Here ID 
acts as a pointer for starting of frame. So from 16th position it will start 
reading the data
     Serial.println(" 'C");
     if (count >256)
     {
       count=0;
     } 
   }
// Serial.println("Data received :"); // for monitoring
// for (int k=(ID+16); k<(ID+32);++k)
1/ {
// 
// Serial.print(Buffer[k]); 
1/ }
// Serial.println();
}
//setting the threshold for the receiver sensor i.e adjusting to ambient 
light
void checkMiddle()
{
  int difference;
  middleValue = analogRead(sensorPin); //Cehcking initial voltage on the 
sensor
   do{
     sensorValue=analogRead(sensorPin);//Checking second voltage on sensor
     difference= sensorValue - middleValue;//Comparing the values of the 
voltage
     delay(SETTING);
   }while(difference<DIFFERENCE && difference>-DIFFERENCE);
   //Calculating the middle value between Logic 1 and Logic 0
  middleValue = (sensorValue + middleValue)/2;
}
//Storing the encoded data into buffer
void readByte()
{
  int i;
  long input=0;
 for(i=0;i<BITLENGTH;i++)
 {//Repeat for each bit
   sensorValue=analogRead(sensorPin);//Read the sensor Value
   if(sensorValue>=middleValue)
   {
    Buffer[i]=1;
   }
   else
   {
```

```
 Buffer[i]=0;
   }
 delay(DELAY);
 }
}
```
#### **Functions.h**

```
//binary to decimal conversion
int readByteArray(int Array[])
{
    int i,input=0;
    for(i=0; i<8; i++)
    {
//Binary shift to store another bit 
     if (Array[i]>1)
     {
       input=input<<1;
       input|=0;
     }
     else
     {
       input=input<<1;
       input|=Array[i];
     }
   }
     return input;
}
//Decoding the received data
//comparaing the consequent bits to find 1 bit of data
int Compare(int bit1, int bit2)
{
   if (bit1>bit2)
   {
    return 0;
   }
   else if (bit1<bit2)
   {
     return 1;
   }
}
//decoding 1 byte of data i.e. extracting 8 bits from 16 bits 
int Byte(int buf[], int pointer)
{
   int h=0;
   int nr=0;
   int Decoded[8];
   for (int currentbit =0;currentbit<16;++currentbit)
   {
     //filtering out 8 comparisions i.e. not comparing the 2nd and 3rd bit
```

```
 if(currentbit%2==0) // 8 comparisons
     {
       Decoded[h]=Compare(buf[currentbit+pointer], buf[1+currentbit+pointer]);
       ++h;
     }
     else if (currentbit%2==0 && pointer%2!=0)
     {
       Decoded[h]=Compare(buf[currentbit+pointer], buf[1+currentbit+pointer]);
       ++h;
     }
   }
   nr = readByteArray(Decoded);
   return nr;
}
//Finding the ID
int findID(int buf[])
{
   int i=0;
   for (i;i<(128-16);++i)
   {
     long input =0;
    for (int j=0; j<16; ++j) {
      //Binary shift to store another bit 
       input=input<<1;
       input|=buf[i+j];//coverting it to decimal
     }
     if (input==26214)// Encoded ID value i.e. 170
     {
       break;
     }
   }
   return i;
}
```
#### **RXTX\_Manchester (NODE B – Transceiver)**

```
#include "functions.h"
#include "Transmit.h"
#define SETTING 1
#define DELAY2 5
#define BITLENGTHBUFFER 128
#define DIFFERENCE 10
#define S1 4
#define sensorPin A0
int sensorValue = 0;
int middleValue;
long inputByte;
void checkMiddle();
void readByte();
int Buffer[BITLENGTHBUFFER];
int ID=0;
int count=0;
int AnalogTemperature=0;
void setup() {
```

```
 Serial.begin(115200);
   pinMode(S1,INPUT_PULLUP);
   pinMode(LED,OUTPUT);
   checkMiddle();//Setting the value between Logic 0 and Logic 1 
}
void loop() {
   do
   {
     if(digitalRead(S1)==HIGH)
     {
       checkMiddle();
       Serial.println("Sensor is calibrated ");
     }
     sensorValue = analogRead(sensorPin);
}while(sensorValue<=middleValue);
   readByte();
   ID = findID(Buffer);
   int IDGot=Byte(Buffer,(ID+16));
   if (IDGot==170)
   {
     AnalogTemperature = Byte(Buffer,(ID+32));
     float temperature = (float)AnalogTemperature*5.0/1024.0;
     temperature = (temperature-0.5)*100.0;
     //Serial.print(" :ID Pointer:");
     //Serial.println(ID);// Printing the decode data in decimal. Here ID acts 
as a pointer for starting of frame. So from 16th position it will start 
reading the data
     Serial.print(++count); // Sending the value of temperature
     Serial.print(" :Temperature is:");
     Serial.print(temperature);// Printing the decode data in decimal. Here ID 
acts as a pointer for starting of frame. So from 16th position it will start 
reading the data
     Serial.println(" 'C");
     if (count >256)
     {
       count=0;
     }
     writeByte(170); //Sending ID of Receiver
     writeByte(170);
     writeByte(AnalogTemperature); //Reading and sending the temperature(i.e. 
the voltage drop on the sensor) 
  }
}
//setting the threshold for the receiver sensor i.e adjusting to ambient 
light
void checkMiddle()
{
  int difference;
  middleValue = analogRead(sensorPin); //Cehcking initial voltage on the 
sensor
```

```
 do{
     sensorValue=analogRead(sensorPin);//Checking second voltage on sensor
     difference= sensorValue - middleValue;//Comparing the values of the 
voltage
     delay(SETTING);
   }while(difference<DIFFERENCE && difference>-DIFFERENCE);
   //Calculating the middle value between Logic 1 and Logic 0
  middleValue = (sensorValue + middleValue)/2;
}
//Storing the encoded data into buffer
void readByte()
{
  int i;
  long input=0;
 for(i=0;i<BITLENGTHBUFFER;i++)
 {//Repeat for each bit
   sensorValue=analogRead(sensorPin);//Read the sensor Value
   if(sensorValue>=middleValue)
   {
     Buffer[i]=1;
   }
   else
   {
     Buffer[i]=0;
   }
 delay(DELAY2);
 }
}
```
#### **Functions.h**

```
//binary to decimal conversion
int readByteArray(int Array[])
{
    int i,input=0;
    for(i=0; i<8; i++)
 {
//Binary shift to store another bit 
     if (Array[i]>1)
     {
       input=input<<1;
       input|=0;
     }
     else
     {
       input=input<<1;
       input|=Array[i];
     }
   }
     return input;
}
//Decoding the received data
```

```
//comparaing the consequent bits to find 1 bit of data
int Compare(int bit1, int bit2)
{
   if (bit1>bit2)
   {
     return 0;
   }
   else if (bit1<bit2)
   {
     return 1;
   }
}
//decoding 1 byte of data i.e. extracting 8 bits from 16 bits 
int Byte(int buf[], int pointer)
{
   int h=0;
   int nr=0;
   int Decoded[8];
   for (int currentbit =0;currentbit<16;++currentbit)
   {
     //filtering out 8 comparisions i.e. not comparing the 2nd and 3rd bit
     if(currentbit%2==0 && pointer%2==0) // 8 comparisons
     {
       Decoded[h]=Compare(buf[currentbit+pointer], buf[1+currentbit+pointer]);
       ++h;
     }
     else if (currentbit%2==0 && pointer%2!=0)
     {
       Decoded[h]=Compare(buf[currentbit+pointer], buf[1+currentbit+pointer]);
       ++h;
     } 
   }
   nr = readByteArray(Decoded); ///binary to decimal
   return nr;
}
//Finding the ID
int findID(int buf[])
{
   int i=0;
   for (i;i<(128-32);++i)
   {
     long input =0;
     for (int j=0;j<32;++j)
     {
      //Binary shift to store another bit 
       input=input<<1;
       input|=buf[i+j];
     }
     if (input==1717986918)// Encoded ID value i.e. 170
     {
       break;
     }
   }
```

```
 return i;
}
```
#### **Transmit.h**

```
#define DELAY 10
#define LED 2 //Output pin where LED is connected
#define BITLENGTH 8 //1 Byte
#define FIRSTBIT pow(2,(BITLENGTH-1))//MSB Value
#define TRUE 1
#define TEMPERATURE A0
void manchesterOne(int T)
{
   digitalWrite(LED,LOW);
  //Serial.print("0");
  delay(T/2);
  digitalWrite(LED,HIGH);
  //Serial.print("1");
   delay(T/2);
}
void manchesterZero(int T)
{
   digitalWrite(LED,HIGH);
   //Serial.print("1");
  delay(T/2);
  digitalWrite(LED,LOW);
   //Serial.print("0");
   delay(T/2);
}
void writeByte(int decimal)
{
   //converting the decimal value to binary and sending 8 bit information from 
MSB to LSB
  int i,binary;
   for(i=0;i<BITLENGTH;i++)
   {
     binary = (int)decimal/FIRSTBIT; //Getting the first binary bit value
     decimal= (decimal & ((int)FIRSTBIT -1));//Setting the first bit to zero
     decimal=decimal<<1; //Shift all bits by one to left
     if(binary==TRUE)
     {
      manchesterOne(DELAY);
     }else
     {
       manchesterZero(DELAY);
     }
   }
   //Serial.println();
```
# <span id="page-64-0"></span>**Appendix 2- Bill of Material**

The overall price for this project came to be around 45EUR, but thing to be noted here is that it includes the cost of prototyping board which is 18EUR.

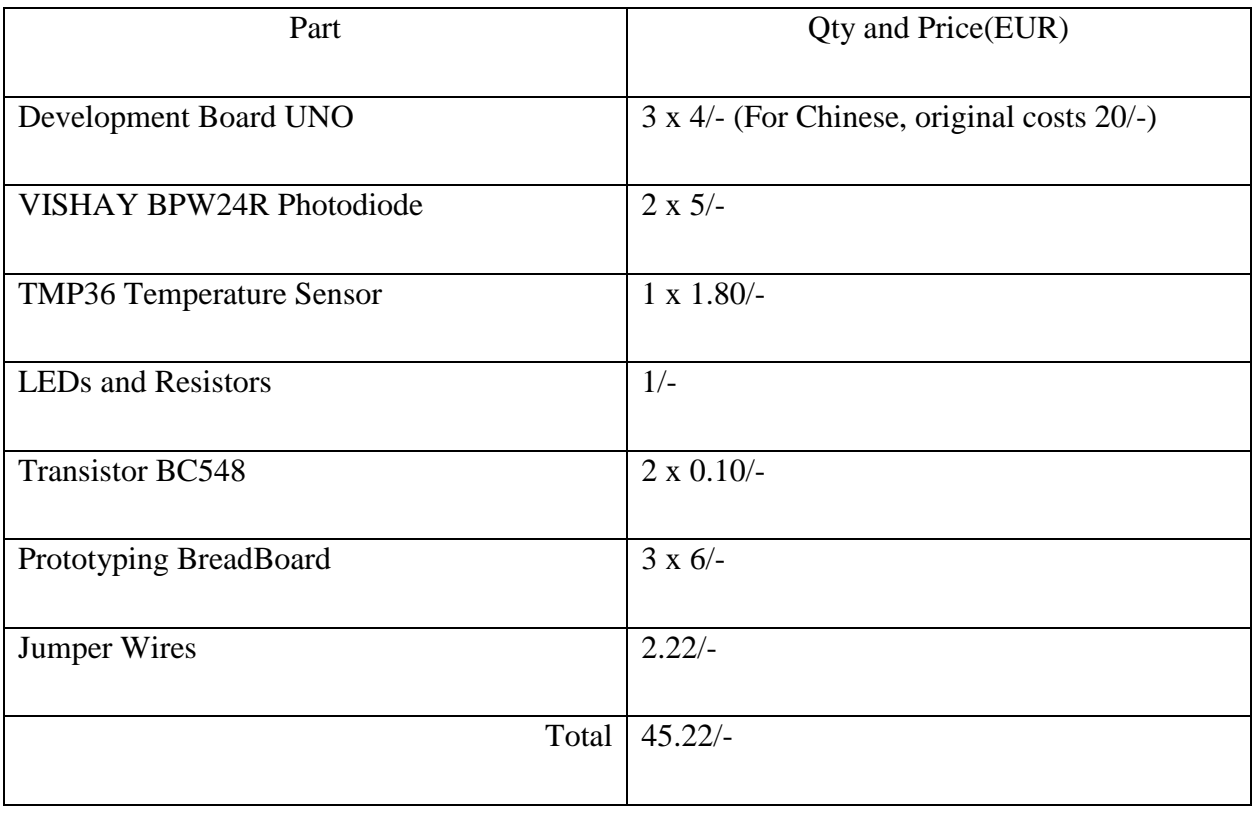